# Inspiron 14 Σειρά **7000** Εγχειρίδιο κατόχου

Μοντέλο υπολογιστή**: Inspiron 7437**  Μοντέλο κατά τους ρυθμιστικούς φορείς**: P42G**  Τύπος κατά τους ρυθμιστικούς φορείς**: P42G001**

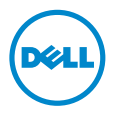

# Ενδείξεις σημείωσης**,** ειδοποίησης και προσοχής

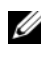

ΣΗΜΕΙΩΣΗ**:** Η ΣΗΜΕΙΩΣΗ υποδεικνύει σημαντικές πληροφορίες που σας βοηθούν να χρησιμοποιείτε καλύτερα τον υπολογιστή σας.

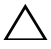

ΠΡΟΣΟΧΗ**: H** ΠΡΟΣΟΧΗ υποδεικνύει ότι υπάρχει το ενδεχόμενο να προκληθεί ζημιά στο υλικό ή απώλεια δεδομένων αν δεν ακολουθήσετε τις οδηγίες**.**

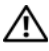

ΠΡΟΕΙΔΟΠΟΙΗΣΗ**:** Η ΠΡΟΕΙΔΟΠΟΙΗΣΗ υποδεικνύει ότι υπάρχει το ενδεχόμενο να προκληθεί υλική ζημιά**,** τραυματισμός ή θάνατος**.**

**© 2013 Dell Inc.**

Εμπορικά σήματα που χρησιμοποιούνται στο κείμενο: η ονομασία Dell™, το λογότυπο της DELL και η ονομασία Inspiron™ είναι εμπορικά σήματα της Dell Inc.

**2013 - 09** Αναθ**. A00**

# Περιεχόμενα

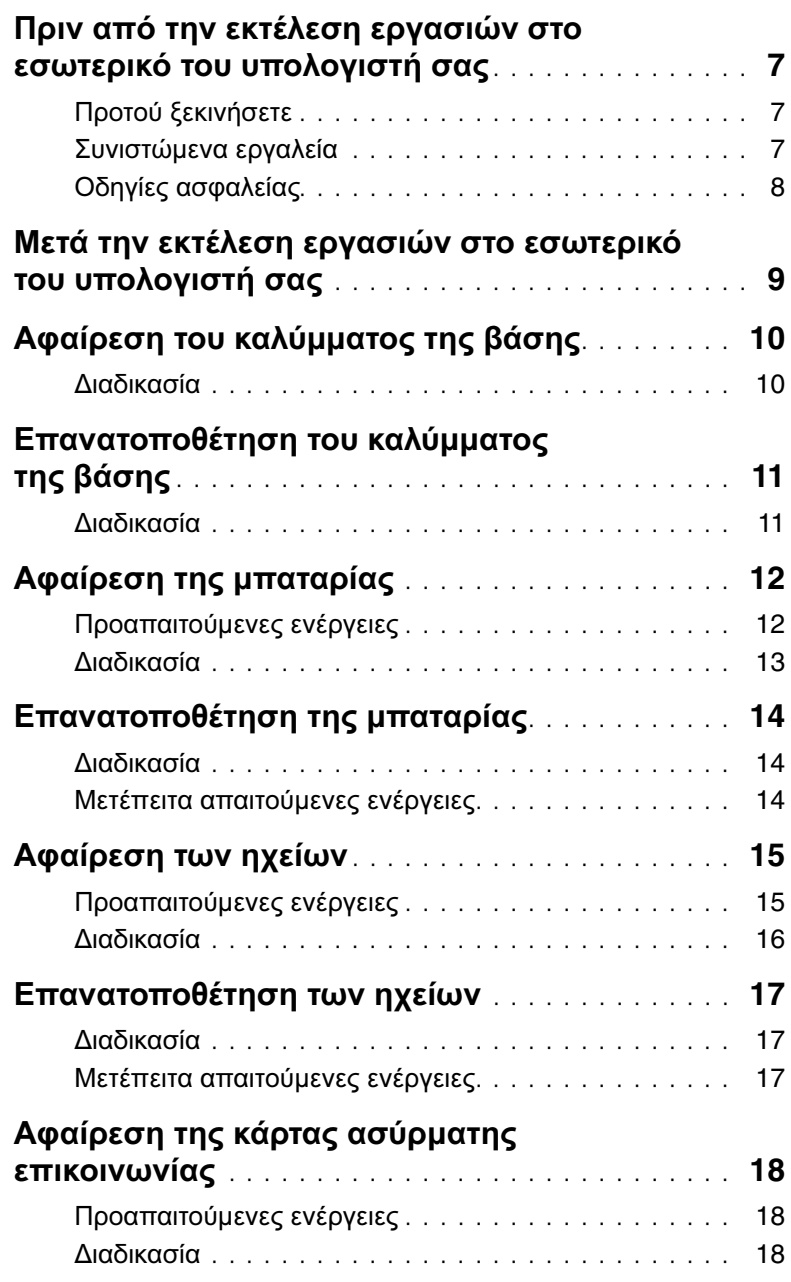

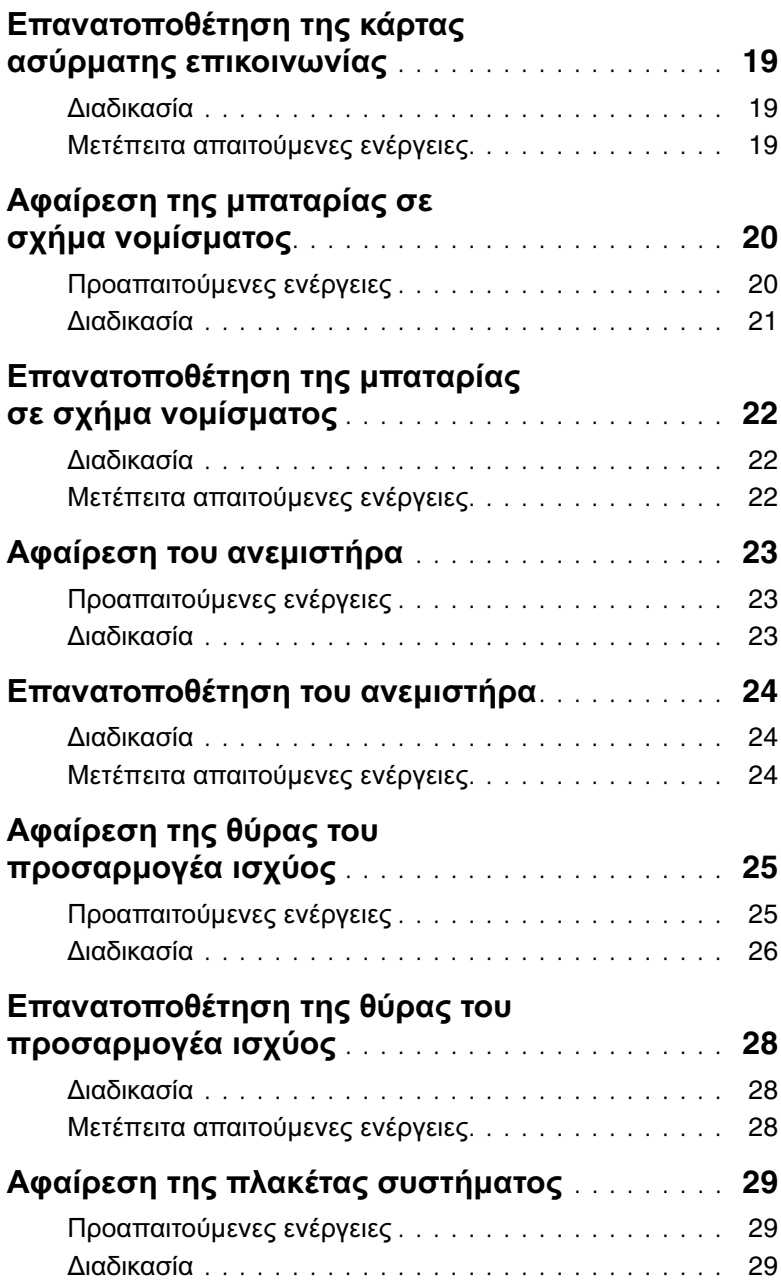

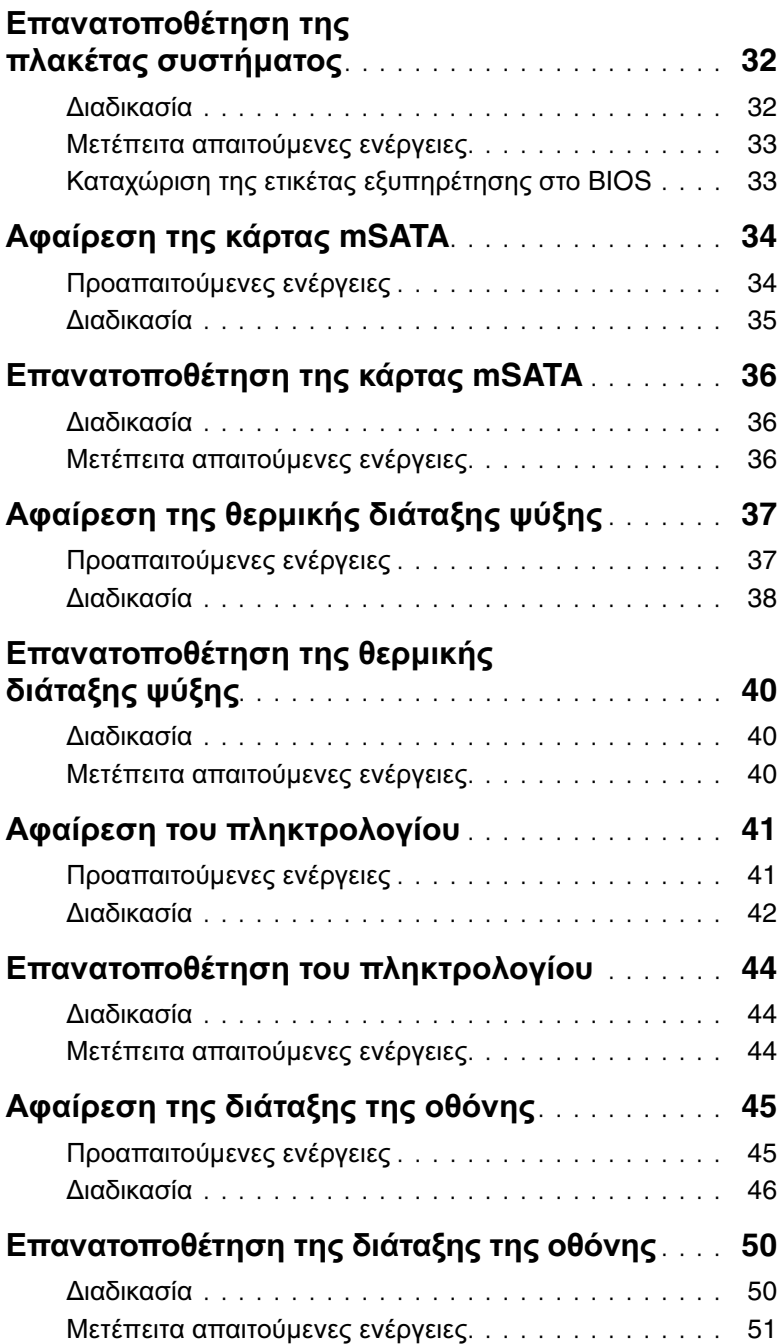

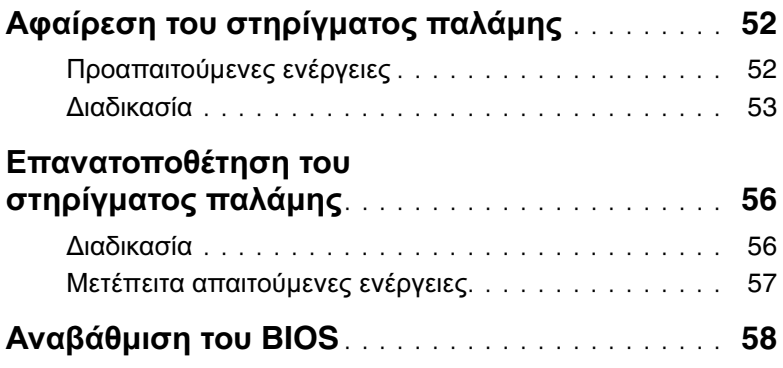

## <span id="page-6-3"></span><span id="page-6-0"></span>Πριν από την εκτέλεση εργασιών στο εσωτερικό του υπολογιστή σας

## <span id="page-6-1"></span>Προτού ξεκινήσετε

ΠΡΟΣΟΧΗ**:** Για να μη χαθούν δεδομένα**,** αποθηκεύστε και κλείστε όλα τα ανοιχτά αρχεία και τερματίστε όλα τα ανοιχτά προγράμματα προτού απενεργοποιήσετε τον υπολογιστή σας**.**

1 Αποθηκεύστε και κλείστε όλα τα ανοιχτά αρχεία, τερματίστε όλα τα ανοιχτά προγράμματα και απενεργοποιήστε τον υπολογιστή σας.

Στρέψτε τον δείκτη του ποντικιού σας προς την κάτω ή την επάνω δεξιά γωνία της οθόνης για να ανοίξετε την πλαϊνή γραμμή Charms (Σύμβολα) και κάντε κλικ στις επιλογές **Settings** (Ρυθμίσεις)→ **Power** (Τροφοδοσία)→ **Shut down** (Τερματισμός λειτουργίας).

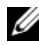

ΣΗΜΕΙΩΣΗ**:** Αν χρησιμοποιείτε διαφορετικό λειτουργικό σύστημα, ανατρέξτε στην τεκμηρίωσή του για οδηγίες σχετικά με τον τερματισμό λειτουργίας.

- 2 Αφού τερματιστεί η λειτουργία του υπολογιστή σας, αποσυνδέστε τον από την ηλεκτρική πρίζα.
- 3 Αποσυνδέστε όλα τα καλώδια όπως καλώδια τροφοδοσίας και USB από τον υπολογιστή σας.
- 4 Αποσυνδέστε όλες τις περιφερειακές συσκευές που είναι συνδεδεμένες στον υπολογιστή σας.

## <span id="page-6-2"></span>Συνιστώμενα εργαλεία

Για τις διαδικασίες που αναφέρει το έγγραφο απαιτούνται τα εξής εργαλεία:

- Σταυροκατσάβιδο
- Κατσαβίδι για βίδες με αστεροειδή κεφαλή #5 (T5)
- Πλαστική σφήνα

## <span id="page-7-0"></span>Οδηγίες ασφαλείας

Για να προστατευτεί ο υπολογιστής σας από πιθανή ζημιά και να διασφαλιστεί η ατομική σας προστασία, ακολουθήστε τις παρακάτω κατευθυντήριες οδηγίες για θέματα ασφάλειας.

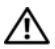

ΠΡΟΕΙΔΟΠΟΙΗΣΗ**:** Διαβάστε τις οδηγίες που παραλάβατε μαζί με τον υπολογιστή σας και αφορούν θέματα ασφάλειας προτού εκτελέσετε οποιαδήποτε εργασία στο εσωτερικό του**.** Για πρόσθετες πληροφορίες σχετικά με τις άριστες πρακτικές σε θέματα ασφάλειας**,** ανατρέξτε στην αρχική σελίδα του ιστοτόπου για τη συμμόρφωση προς τις κανονιστικές διατάξεις στην ιστοσελίδα **dell.com/regulatory\_compliance.**

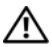

ΠΡΟΕΙΔΟΠΟΙΗΣΗ**:** Αποσυνδέστε όλες τις πηγές ισχύος προτού ανοίξετε το κάλυμμα ή τα πλαίσια του υπολογιστή**.** Αφού τελειώσετε τις εργασίες στο εσωτερικό του υπολογιστή**,** επανατοποθετήστε όλα τα καλύμματα και τα πλαίσια και όλες τις βίδες προτού τον συνδέσετε στην πηγή ισχύος**.**

ΠΡΟΣΟΧΗ**:** Μόνο εξουσιοδοτημένος τεχνικός συντήρησης επιτρέπεται να αφαιρεί το κάλυμμα του υπολογιστή και να αποκτά πρόσβαση σε οποιοδήποτε από τα εσωτερικά του εξαρτήματα**.** Ανατρέξτε στις οδηγίες για θέματα ασφάλειας αν χρειάζεστε ολοκληρωμένες πληροφορίες σχετικά με τις προφυλάξεις ασφαλείας**,**  την εκτέλεση εργασιών στο εσωτερικό του υπολογιστή σας και την προστασία από ηλεκτροστατική εκφόρτιση**.**

ΠΡΟΣΟΧΗ**:** Για να μην πάθει ζημιά ο υπολογιστής**,** διασφαλίστε ότι η επιφάνεια στην οποία θα εκτελέσετε τις εργασίες είναι επίπεδη και καθαρή**.**

ΠΡΟΣΟΧΗ**:** Όταν αποσυνδέετε ένα καλώδιο**,** τραβήξτε το σύνδεσμο ή τη γλωττίδα του και όχι αυτό καθαυτό το καλώδιο**.** Ορισμένα καλώδια έχουν συνδέσμους με γλωττίδες ασφαλείας ή πεταλούδες που πρέπει να αποδεσμεύσετε προτού αποσυνδέσετε τα καλώδια**.** Όταν αποσυνδέετε καλώδια**,** φροντίστε να τα κρατάτε καλά ευθυγραμμισμένα για να μη λυγίσουν οι ακίδες των συνδέσμων**.**  Όταν συνδέετε καλώδια**,** φροντίστε να προσανατολίζετε και να ευθυγραμμίζετε σωστά τις θύρες και τους συνδέσμους**.**

ΠΡΟΣΟΧΗ**:** Για να μην πάθουν ζημιά τα εξαρτήματα και οι κάρτες**,** φροντίστε να τα κρατάτε από τα άκρα τους και μην αγγίζετε τις ακίδες και τις επαφές τους**.**

ΠΡΟΣΟΧΗ**:** Προτού αγγίξετε οτιδήποτε στο εσωτερικό του υπολογιστή σας**,**  γειωθείτε αγγίζοντας μια άβαφη μεταλλική επιφάνεια**,** όπως το μέταλλο στην πίσω πλευρά του υπολογιστή**.** Την ώρα που εργάζεστε**,** φροντίστε να αγγίζετε κατά διαστήματα μια άβαφη μεταλλική επιφάνεια ώστε να φεύγει ο στατικός ηλεκτρισμός που μπορεί να προκαλέσει βλάβη στα εσωτερικά εξαρτήματα**.**

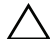

ΠΡΟΣΟΧΗ**:** Πιέστε και βγάλτε κάθε εγκατεστημένη κάρτα από τη μονάδα ανάγνωσης καρτών μέσων**.**

## <span id="page-8-1"></span><span id="page-8-0"></span>Μετά την εκτέλεση εργασιών στο εσωτερικό του υπολογιστή σας

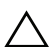

#### ΠΡΟΣΟΧΗ**:** Αν αφήσετε σκόρπιες ή χαλαρωμένες βίδες μέσα στον υπολογιστή σας**,** μπορεί να πάθει σοβαρότατη ζημιά**.**

- 1 Επανατοποθετήστε όλες τις βίδες και βεβαιωθείτε ότι δεν έχουν μείνει κάποιες σκόρπιες στο εσωτερικό του υπολογιστή σας.
- 2 Συνδέστε κάθε καλώδιο, περιφερειακή συσκευή και άλλο εξάρτημα που αφαιρέσατε προτού εκτελέσετε τις εργασίες στον υπολογιστή σας.
- 3 Συνδέστε τον υπολογιστή σας στην πρίζα.
- 4 Θέστε τον υπολογιστή σας σε λειτουργία.

# <span id="page-9-2"></span><span id="page-9-0"></span>Αφαίρεση του καλύμματος της βάσης

ΠΡΟΕΙΔΟΠΟΙΗΣΗ**:** Προτού εκτελέσετε οποιαδήποτε εργασία στο εσωτερικό του υπολογιστή σας**,** διαβάστε τις πληροφορίες που παραλάβατε μαζί του και αφορούν για θέματα ασφάλειας και ακολουθήστε τα βήματα που περιγράφει η ενότητα **«**Πριν από την εκτέλεση εργασιών στο εσωτερικό του [υπολογιστή](#page-6-3) σας**»** Στη [σελίδα](#page-6-3) **7.** Μετά την εκτέλεση εργασιών στο εσωτερικό του υπολογιστή σας**,** ακολουθήστε τις οδηγίες που αναφέρει η ενότητα **«**Μετά την [εκτέλεση](#page-8-1) εργασιών στο εσωτερικό του [υπολογιστή](#page-8-1) σας**»** Στη σελίδα **9.** Για περισσότερες άριστες πρακτικές σε θέματα ασφάλειας**,** ανατρέξτε στην αρχική σελίδα του ιστοτόπου για τη συμμόρφωση προς τις κανονιστικές διατάξεις στη διεύθυνση **dell.com/regulatory\_compliance.**

- <span id="page-9-1"></span>1 Κλείστε την οθόνη και γυρίστε ανάποδα τον υπολογιστή.
- 2 Χαλαρώστε τις μη αποσπώμενες βίδες που συγκρατούν το κάλυμμα της βάσης στη διάταξη του στηρίγματος παλάμης.
- 3 Αφαιρέστε τις βίδες που συγκρατούν το κάλυμμα της βάσης στη διάταξη του στηρίγματος παλάμης.
- 4 Χρησιμοποιώντας πλαστική σφήνα ξεσφηνώστε το κάλυμμα της βάσης από τη διάταξη του στηρίγματος παλάμης.

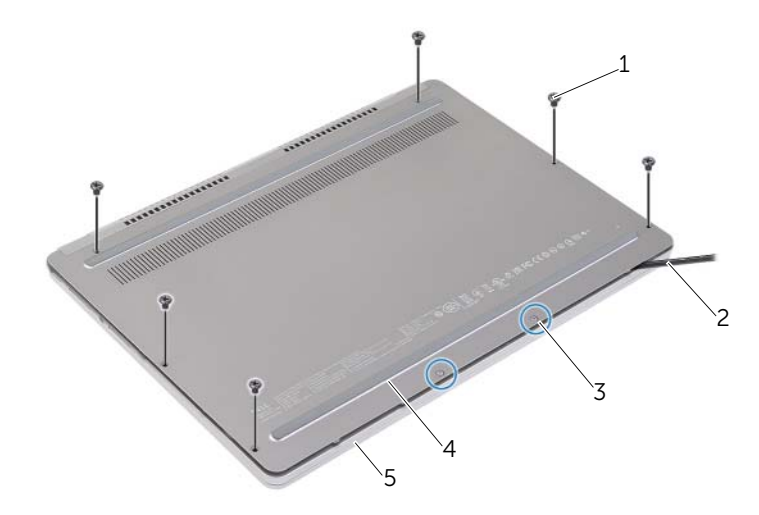

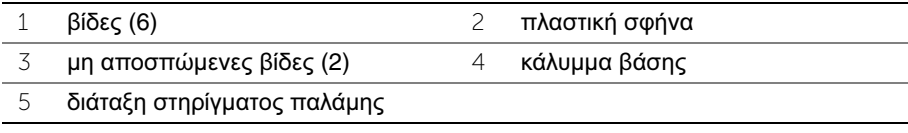

# <span id="page-10-2"></span><span id="page-10-0"></span>Επανατοποθέτηση του καλύμματος της βάσης

ΠΡΟΕΙΔΟΠΟΙΗΣΗ**:** Προτού εκτελέσετε οποιαδήποτε εργασία στο εσωτερικό του υπολογιστή σας**,** διαβάστε τις πληροφορίες που παραλάβατε μαζί του και αφορούν για θέματα ασφάλειας και ακολουθήστε τα βήματα που περιγράφει η ενότητα **«**Πριν από την εκτέλεση εργασιών στο εσωτερικό του [υπολογιστή](#page-6-3) σας**»** Στη [σελίδα](#page-6-3) **7.** Μετά την εκτέλεση εργασιών στο εσωτερικό του υπολογιστή σας**,** ακολουθήστε τις οδηγίες που αναφέρει η ενότητα **«**Μετά την [εκτέλεση](#page-8-1) εργασιών στο εσωτερικό του [υπολογιστή](#page-8-1) σας**»** Στη σελίδα **9.** Για περισσότερες άριστες πρακτικές σε θέματα ασφάλειας**,** ανατρέξτε στην αρχική σελίδα του ιστοτόπου για τη συμμόρφωση προς τις κανονιστικές διατάξεις στη διεύθυνση **dell.com/regulatory\_compliance.**

- <span id="page-10-1"></span>1 Περάστε συρτά τις γλωττίδες του καλύμματος της βάσης μέσα στο κάλυμμα του στηρίγματος παλάμης και κουμπώστε το κάλυμμα της βάσης στη σωστή θέση.
- 2 Επανατοποθετήστε τις βίδες που συγκρατούν το κάλυμμα της βάσης στη διάταξη του στηρίγματος παλάμης.
- 3 Σφίξτε τις αποσπώμενες βίδες που συγκρατούν το κάλυμμα της βάσης στη διάταξη του στηρίγματος παλάμης.
- 4 Γυρίστε ανάποδα τον υπολογιστή, ανοίξτε την οθόνη και ενεργοποιήστε τον υπολογιστή.

# <span id="page-11-2"></span><span id="page-11-0"></span>Αφαίρεση της μπαταρίας

ΠΡΟΕΙΔΟΠΟΙΗΣΗ**:** Προτού εκτελέσετε οποιαδήποτε εργασία στο εσωτερικό του υπολογιστή σας**,** διαβάστε τις πληροφορίες που παραλάβατε μαζί του και αφορούν για θέματα ασφάλειας και ακολουθήστε τα βήματα που περιγράφει η ενότητα **«**Πριν από την εκτέλεση εργασιών στο εσωτερικό του [υπολογιστή](#page-6-3) σας**»** Στη [σελίδα](#page-6-3) **7.** Μετά την εκτέλεση εργασιών στο εσωτερικό του υπολογιστή σας**,** ακολουθήστε τις οδηγίες που αναφέρει η ενότητα **«**Μετά την [εκτέλεση](#page-8-1) εργασιών στο εσωτερικό του [υπολογιστή](#page-8-1) σας**»** Στη σελίδα **9.** Για περισσότερες άριστες πρακτικές σε θέματα ασφάλειας**,** ανατρέξτε στην αρχική σελίδα του ιστοτόπου για τη συμμόρφωση προς τις κανονιστικές διατάξεις στη διεύθυνση **dell.com/regulatory\_compliance.**

#### <span id="page-11-1"></span>Προαπαιτούμενες ενέργειες

Αφαιρέστε το κάλυμμα της βάσης. Ανατρέξτε στην ενότητα «Αφαίρεση του [καλύμματος](#page-9-2) της βάσης» Στη [σελίδα](#page-9-2) 10.

- <span id="page-12-0"></span>Αφαιρέστε τις βίδες που συγκρατούν την μπαταρία στη διάταξη του στηρίγματος παλάμης.
- Αποσυνδέστε το καλώδιο της μπαταρίας από την πλακέτα συστήματος.
- Αφαιρέστε το καλώδιο από τους οδηγούς της διαδρομής του στη διάταξη του στηρίγματος παλάμης.
- Σηκώστε την μπαταρία και αφαιρέστε την από τη διάταξη του στηρίγματος παλάμης.

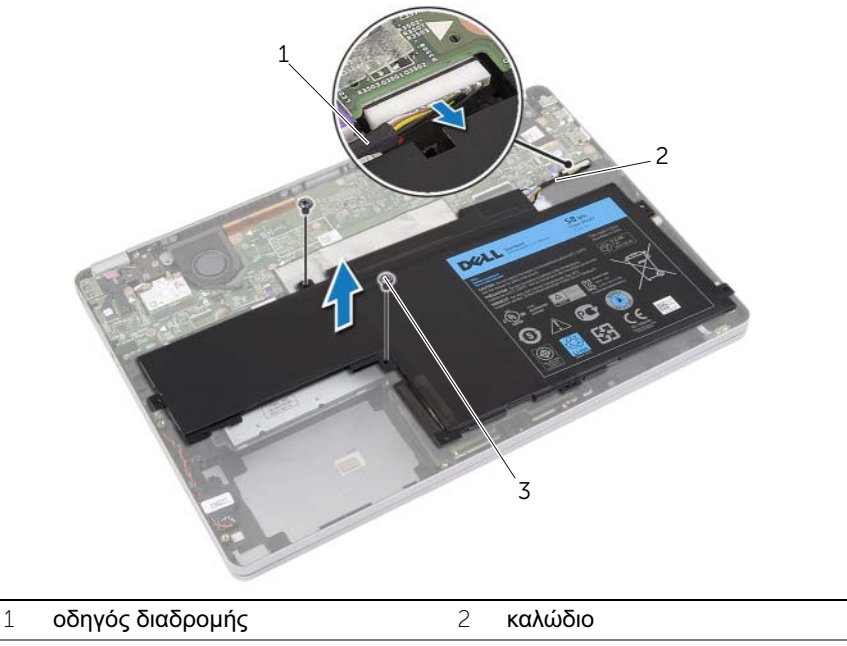

- βίδες (2)
- Γυρίστε ανάποδα τον υπολογιστή, ανοίξτε την οθόνη και πιέστε το κουμπί τροφοδοσίας επί περίπου πέντε δευτερόλεπτα για να γειωθεί η πλακέτα συστήματος.

# <span id="page-13-3"></span><span id="page-13-0"></span>Επανατοποθέτηση της μπαταρίας

ΠΡΟΕΙΔΟΠΟΙΗΣΗ**:** Προτού εκτελέσετε οποιαδήποτε εργασία στο εσωτερικό του υπολογιστή σας**,** διαβάστε τις πληροφορίες που παραλάβατε μαζί του και αφορούν για θέματα ασφάλειας και ακολουθήστε τα βήματα που περιγράφει η ενότητα **«**Πριν από την εκτέλεση εργασιών στο εσωτερικό του [υπολογιστή](#page-6-3) σας**»** Στη [σελίδα](#page-6-3) **7.** Μετά την εκτέλεση εργασιών στο εσωτερικό του υπολογιστή σας**,** ακολουθήστε τις οδηγίες που αναφέρει η ενότητα **«**Μετά την [εκτέλεση](#page-8-1) εργασιών στο εσωτερικό του [υπολογιστή](#page-8-1) σας**»** Στη σελίδα **9.** Για περισσότερες άριστες πρακτικές σε θέματα ασφάλειας**,** ανατρέξτε στην αρχική σελίδα του ιστοτόπου για τη συμμόρφωση προς τις κανονιστικές διατάξεις στη διεύθυνση **dell.com/regulatory\_compliance.**

#### <span id="page-13-1"></span>Διαδικασία

- 1 Ευθυγραμμίστε τις οπές για τις βίδες στην μπαταρία με τις οπές για τις βίδες στη διάταξη του στηρίγματος παλάμης.
- 2 Επανατοποθετήστε τις βίδες που συγκρατούν την μπαταρία στη διάταξη του στηρίγματος παλάμης.
- 3 Περάστε το καλώδιο της μπαταρίας στη διαδρομή του μέσα από τους οδηγούς της διαδρομής του στη διάταξη του στηρίγματος παλάμης.
- 4 Συνδέστε το καλώδιο της μπαταρίας στην πλακέτα συστήματος.

## <span id="page-13-2"></span>Μετέπειτα απαιτούμενες ενέργειες

Επανατοποθετήστε το κάλυμμα της βάσης. Ανατρέξτε στην ενότητα «[Επανατοποθέτηση](#page-10-2) του [καλύμματος](#page-10-2) της βάσης» Στη σελίδα 11.

# <span id="page-14-4"></span><span id="page-14-0"></span>Αφαίρεση των ηχείων

ΠΡΟΕΙΔΟΠΟΙΗΣΗ**:** Προτού εκτελέσετε οποιαδήποτε εργασία στο εσωτερικό του υπολογιστή σας**,** διαβάστε τις πληροφορίες που παραλάβατε μαζί του και αφορούν για θέματα ασφάλειας και ακολουθήστε τα βήματα που περιγράφει η ενότητα **«**Πριν από την εκτέλεση εργασιών στο εσωτερικό του [υπολογιστή](#page-6-3) σας**»** Στη [σελίδα](#page-6-3) **7.** Μετά την εκτέλεση εργασιών στο εσωτερικό του υπολογιστή σας**,** ακολουθήστε τις οδηγίες που αναφέρει η ενότητα **«**Μετά την [εκτέλεση](#page-8-1) εργασιών στο εσωτερικό του [υπολογιστή](#page-8-1) σας**»** Στη σελίδα **9.** Για περισσότερες άριστες πρακτικές σε θέματα ασφάλειας**,** ανατρέξτε στην αρχική σελίδα του ιστοτόπου για τη συμμόρφωση προς τις κανονιστικές διατάξεις στη διεύθυνση **dell.com/regulatory\_compliance.**

#### <span id="page-14-1"></span>Προαπαιτούμενες ενέργειες

- <span id="page-14-2"></span>1 Αφαιρέστε το κάλυμμα της βάσης. Ανατρέξτε στην ενότητα «Αφαίρεση του [καλύμματος](#page-9-2) της βάσης» Στη [σελίδα](#page-9-2) 10.
- <span id="page-14-3"></span>2 Αφαιρέστε την μπαταρία. Ανατρέξτε στην ενότητα «Αφαίρεση της [μπαταρίας](#page-11-2)» Στη [σελίδα](#page-11-2) 12.

- <span id="page-15-0"></span>Αποσυνδέστε το καλώδιο των ηχείων από την πλακέτα συστήματος.
- Χρησιμοποιώντας πλαστική σφήνα, ξεσφηνώστε απαλά το δεξί ηχείο και αφαιρέστε το από τη διάταξη του στηρίγματος παλάμης.
- Αφαιρέστε το καλώδιο του αριστερού ηχείου από τους οδηγούς της διαδρομής του στη διάταξη του στηρίγματος παλάμης.
- Χρησιμοποιώντας πλαστική σφήνα, ξεσφηνώστε απαλά το αριστερό ηχείο και αφαιρέστε το από τη διάταξη του στηρίγματος παλάμης.

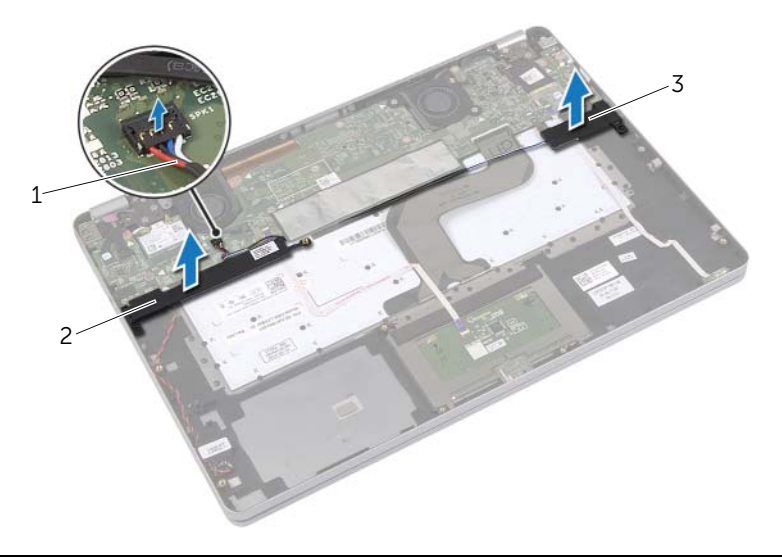

- καλώδιο ηχείων 2 δεξί ηχείο
- αριστερό ηχείο

# <span id="page-16-5"></span><span id="page-16-0"></span>Επανατοποθέτηση των ηχείων

ΠΡΟΕΙΔΟΠΟΙΗΣΗ**:** Προτού εκτελέσετε οποιαδήποτε εργασία στο εσωτερικό του υπολογιστή σας**,** διαβάστε τις πληροφορίες που παραλάβατε μαζί του και αφορούν για θέματα ασφάλειας και ακολουθήστε τα βήματα που περιγράφει η ενότητα **«**Πριν από την εκτέλεση εργασιών στο εσωτερικό του [υπολογιστή](#page-6-3) σας**»** Στη [σελίδα](#page-6-3) **7.** Μετά την εκτέλεση εργασιών στο εσωτερικό του υπολογιστή σας**,** ακολουθήστε τις οδηγίες που αναφέρει η ενότητα **«**Μετά την [εκτέλεση](#page-8-1) εργασιών στο εσωτερικό του [υπολογιστή](#page-8-1) σας**»** Στη σελίδα **9.** Για περισσότερες άριστες πρακτικές σε θέματα ασφάλειας**,** ανατρέξτε στην αρχική σελίδα του ιστοτόπου για τη συμμόρφωση προς τις κανονιστικές διατάξεις στη διεύθυνση **dell.com/regulatory\_compliance.**

#### <span id="page-16-1"></span>Διαδικασία

- 1 Ευθυγραμμίστε το αριστερό ηχείο πάνω στα σημεία ευθυγράμμισης και κουμπώστε το στη σωστή θέση.
- 2 Περάστε το καλώδιο των ηχείων στη διαδρομή του μέσα από τους οδηγούς της διαδρομής του στη διάταξη του στηρίγματος παλάμης.
- <span id="page-16-3"></span>3 Ευθυγραμμίστε το δεξί ηχείο πάνω στα σημεία ευθυγράμμισης και κουμπώστε το στη σωστή θέση.
- <span id="page-16-4"></span>4 Συνδέστε το καλώδιο των ηχείων στην πλακέτα συστήματος.

## <span id="page-16-2"></span>Μετέπειτα απαιτούμενες ενέργειες

- 1 Επανατοποθετήστε την μπαταρία. Ανατρέξτε στην ενότητα «[Επανατοποθέτηση](#page-13-3) της [μπαταρίας](#page-13-3)» Στη σελίδα 14.
- 2 Επανατοποθετήστε το κάλυμμα της βάσης. Ανατρέξτε στην ενότητα «[Επανατοποθέτηση](#page-10-2) του καλύμματος της βάσης» Στη σελίδα 11.

# <span id="page-17-3"></span><span id="page-17-0"></span>Αφαίρεση της κάρτας ασύρματης επικοινωνίας

ΠΡΟΕΙΔΟΠΟΙΗΣΗ**:** Προτού εκτελέσετε οποιαδήποτε εργασία στο εσωτερικό του υπολογιστή σας**,** διαβάστε τις πληροφορίες που παραλάβατε μαζί του και αφορούν για θέματα ασφάλειας και ακολουθήστε τα βήματα που περιγράφει η ενότητα **«**Πριν από την εκτέλεση εργασιών στο εσωτερικό του [υπολογιστή](#page-6-3) σας**»** Στη [σελίδα](#page-6-3) **7.** Μετά την εκτέλεση εργασιών στο εσωτερικό του υπολογιστή σας**,** ακολουθήστε τις οδηγίες που αναφέρει η ενότητα **«**Μετά την [εκτέλεση](#page-8-1) εργασιών στο εσωτερικό του [υπολογιστή](#page-8-1) σας**»** Στη σελίδα **9.** Για περισσότερες άριστες πρακτικές σε θέματα ασφάλειας**,** ανατρέξτε στην αρχική σελίδα του ιστοτόπου για τη συμμόρφωση προς τις κανονιστικές διατάξεις στη διεύθυνση **dell.com/regulatory\_compliance.**

#### <span id="page-17-1"></span>Προαπαιτούμενες ενέργειες

- 1 Αφαιρέστε το κάλυμμα της βάσης. Ανατρέξτε στην ενότητα «Αφαίρεση του [καλύμματος](#page-9-2) της βάσης» Στη [σελίδα](#page-9-2) 10.
- 2 Αφαιρέστε την μπαταρία. Ανατρέξτε στην ενότητα «Αφαίρεση της [μπαταρίας](#page-11-2)» Στη [σελίδα](#page-11-2) 12.

- <span id="page-17-2"></span>1 Αποσυνδέστε τα καλώδια της κεραίας από την κάρτα ασύρματης επικοινωνίας.
- 2 Αφαιρέστε τη βίδα για να αποδεσμεύσετε την κάρτα ασύρματης επικοινωνίας.
- 3 Αφαιρέστε την κάρτα ασύρματης επικοινωνίας από τη διάταξη του στηρίγματος παλάμης.

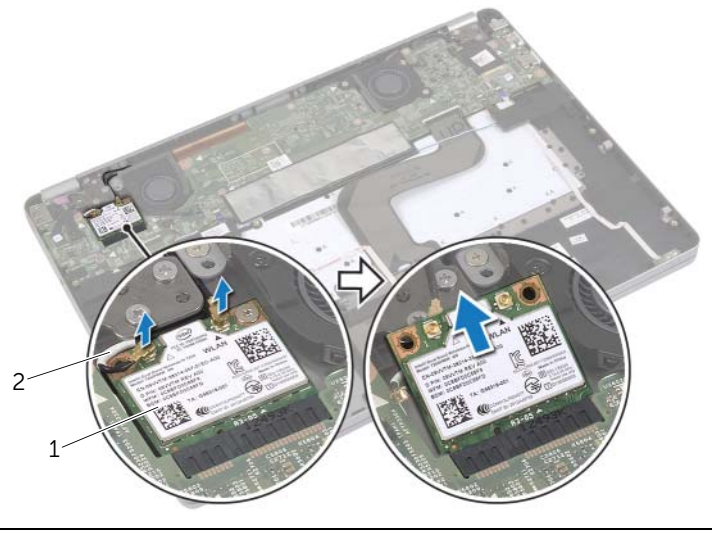

1 κάρτα ασύρματης επικοινωνίας 2 καλώδια κεραίας (2)

## <span id="page-18-3"></span><span id="page-18-0"></span>Επανατοποθέτηση της κάρτας ασύρματης επικοινωνίας

ΠΡΟΕΙΔΟΠΟΙΗΣΗ**:** Προτού εκτελέσετε οποιαδήποτε εργασία στο εσωτερικό του υπολογιστή σας**,** διαβάστε τις πληροφορίες που παραλάβατε μαζί του και αφορούν για θέματα ασφάλειας και ακολουθήστε τα βήματα που περιγράφει η ενότητα **«**Πριν από την εκτέλεση εργασιών στο εσωτερικό του [υπολογιστή](#page-6-3) σας**»** Στη [σελίδα](#page-6-3) **7.** Μετά την εκτέλεση εργασιών στο εσωτερικό του υπολογιστή σας**,** ακολουθήστε τις οδηγίες που αναφέρει η ενότητα **«**Μετά την [εκτέλεση](#page-8-1) εργασιών στο εσωτερικό του [υπολογιστή](#page-8-1) σας**»** Στη σελίδα **9.** Για περισσότερες άριστες πρακτικές σε θέματα ασφάλειας**,** ανατρέξτε στην αρχική σελίδα του ιστοτόπου για τη συμμόρφωση προς τις κανονιστικές διατάξεις στη διεύθυνση **dell.com/regulatory\_compliance.**

## <span id="page-18-1"></span>Διαδικασία

ΠΡΟΣΟΧΗ**:** Μην τοποθετήσετε καλώδια κάτω από την κάρτα ασύρματης επικοινωνίας για να μην πάθει ζημιά η κάρτα**.**

- 1 Ευθυγραμμίστε την εγκοπή στην κάρτα ασύρματης επικοινωνίας με τη γλωττίδα στον σύνδεσμο της κάρτας.
- 2 Περάστε την κάρτα ασύρματης επικοινωνίας μέσα στον σύνδεσμό της με κλίση 45 μοιρών.
- 3 Πιέστε προς τα κάτω το άλλο άκρο της κάρτας ασύρματης επικοινωνίας.
- 4 Επανατοποθετήστε τη βίδα που συγκρατεί την κάρτα ασύρματης επικοινωνίας στη διάταξη του στηρίγματος παλάμης.
- 5 Συνδέστε τα καλώδια της κεραίας στην κάρτα ασύρματης επικοινωνίας.

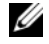

ΣΗΜΕΙΩΣΗ**:** Μπορείτε να δείτε το χρώμα των καλωδίων της κεραίας κοντά στα άκρα τους.

Στον πίνακα που ακολουθεί παρατίθεται η χρωματική κωδικοποίηση των καλωδίων της κεραίας για την κάρτα ασύρματης επικοινωνίας που υποστηρίζει ο υπολογιστής σας.

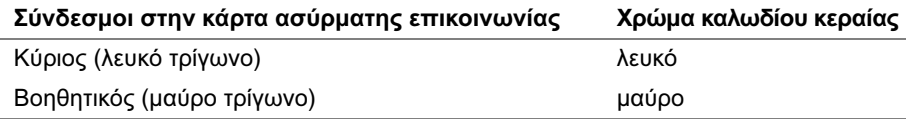

#### <span id="page-18-2"></span>Μετέπειτα απαιτούμενες ενέργειες

- 1 Επανατοποθετήστε την μπαταρία. Ανατρέξτε στην ενότητα «[Επανατοποθέτηση](#page-13-3) της [μπαταρίας](#page-13-3)» Στη σελίδα 14.
- 2 Επανατοποθετήστε το κάλυμμα της βάσης. Ανατρέξτε στην ενότητα «[Επανατοποθέτηση](#page-10-2) του καλύμματος της βάσης» Στη σελίδα 11.

# <span id="page-19-0"></span>Αφαίρεση της μπαταρίας σε σχήμα νομίσματος

- ΠΡΟΕΙΔΟΠΟΙΗΣΗ**:** Προτού εκτελέσετε οποιαδήποτε εργασία στο εσωτερικό του υπολογιστή σας**,** διαβάστε τις πληροφορίες που παραλάβατε μαζί του και αφορούν για θέματα ασφάλειας και ακολουθήστε τα βήματα που περιγράφει η ενότητα **«**Πριν από την εκτέλεση εργασιών στο εσωτερικό του [υπολογιστή](#page-6-3) σας**»** Στη [σελίδα](#page-6-3) **7.** Μετά την εκτέλεση εργασιών στο εσωτερικό του υπολογιστή σας**,** ακολουθήστε τις οδηγίες που αναφέρει η ενότητα **«**Μετά την [εκτέλεση](#page-8-1) εργασιών στο εσωτερικό του [υπολογιστή](#page-8-1) σας**»** Στη σελίδα **9.** Για περισσότερες άριστες πρακτικές σε θέματα ασφάλειας**,** ανατρέξτε στην αρχική σελίδα του ιστοτόπου για τη συμμόρφωση προς τις κανονιστικές διατάξεις στη διεύθυνση **dell.com/regulatory\_compliance.**
- ΠΡΟΣΟΧΗ**:** Με την αφαίρεση της δισκοειδούς μπαταρίας γίνεται επαναφορά των ρυθμίσεων **BIOS** στις προεπιλογές**.** Συνιστούμε να σημειώσετε τις ρυθμίσεις του **BIOS** προτού αφαιρέσετε την μπαταρία σε σχήμα νομίσματος**.**

#### <span id="page-19-1"></span>Προαπαιτούμενες ενέργειες

- 1 Αφαιρέστε το κάλυμμα της βάσης. Ανατρέξτε στην ενότητα «Αφαίρεση του [καλύμματος](#page-9-2) της βάσης» Στη [σελίδα](#page-9-2) 10.
- 2 Αφαιρέστε την μπαταρία. Ανατρέξτε στην ενότητα «Αφαίρεση της [μπαταρίας](#page-11-2)» Στη [σελίδα](#page-11-2) 12.

## <span id="page-20-0"></span>Διαδικασία

- 1 Ακολουθήστε το [âÞìá](#page-14-2) 1 και το [âÞìá](#page-14-3) 2 από την ενότητα «[Αφαίρεση](#page-14-4) των ηχείων» Στη [σελίδα](#page-14-4) 15.
- 2 Αποσυνδέστε το καλώδιο της μπαταρίας σε σχήμα νομίσματος από την κάρτα συστήματος.

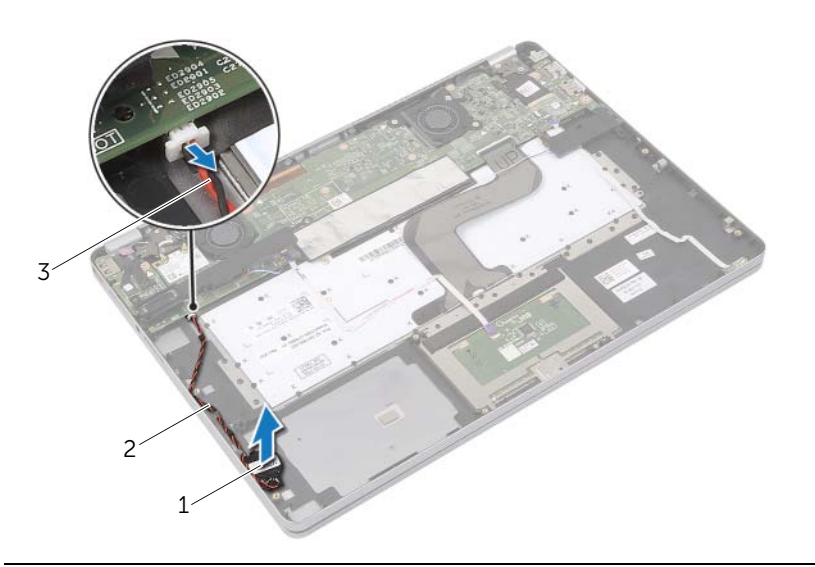

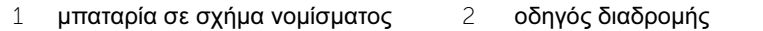

3 καλώδιο μπαταρίας σε σχήμα νομίσματος

- 3 Αφαιρέστε το καλώδιο από τους οδηγούς της διαδρομής του στη διάταξη του στηρίγματος παλάμης.
- 4 Αφαιρέστε την μπαταρία σε σχήμα νομίσματος από τη διάταξη του στηρίγματος παλάμης.

## <span id="page-21-0"></span>Επανατοποθέτηση της μπαταρίας σε σχήμα νομίσματος

ΠΡΟΕΙΔΟΠΟΙΗΣΗ**:** Προτού εκτελέσετε οποιαδήποτε εργασία στο εσωτερικό του υπολογιστή σας**,** διαβάστε τις πληροφορίες που παραλάβατε μαζί του και αφορούν για θέματα ασφάλειας και ακολουθήστε τα βήματα που περιγράφει η ενότητα **«**Πριν από την εκτέλεση εργασιών στο εσωτερικό του [υπολογιστή](#page-6-3) σας**»** Στη [σελίδα](#page-6-3) **7.** Μετά την εκτέλεση εργασιών στο εσωτερικό του υπολογιστή σας**,** ακολουθήστε τις οδηγίες που αναφέρει η ενότητα **«**Μετά την [εκτέλεση](#page-8-1) εργασιών στο εσωτερικό του [υπολογιστή](#page-8-1) σας**»** Στη σελίδα **9.** Για περισσότερες άριστες πρακτικές σε θέματα ασφάλειας**,** ανατρέξτε στην αρχική σελίδα του ιστοτόπου για τη συμμόρφωση προς τις κανονιστικές διατάξεις στη διεύθυνση **dell.com/regulatory\_compliance.**

ΠΡΟΕΙΔΟΠΟΙΗΣΗ**:** Η μπαταρία μπορεί να εκραγεί αν η εγκατάστασή της δεν γίνει σωστά**.** Αντικαταστήστε την μόνο με μπαταρία ίδιου ή ισοδύναμου τύπου**.**  Για την απόρριψη των χρησιμοποιημένων μπαταριών**,** ακολουθήστε τις οδηγίες του κατασκευαστή**.**

## <span id="page-21-1"></span>Διαδικασία

- 1 Τοποθετήστε την μπαταρία σε σχήμα νομίσματος στη θέση της πάνω στη διάταξη του στηρίγματος παλάμης.
- 2 Περάστε το καλώδιο της μπαταρίας σε σχήμα νομίσματος στη διαδρομή του μέσα από τους οδηγούς της διαδρομής του πάνω στη διάταξη του στηρίγματος παλάμης.
- 3 Συνδέστε το καλώδιο μπαταρίας σε σχήμα νομίσματος στην κάρτα συστήματος.
- 4 Ακολουθήστε το [âÞìá](#page-16-3) 3 και το [âÞìá](#page-16-4) 4 από την ενότητα «[Επανατοποθέτηση](#page-16-5) των [ηχείων](#page-16-5)» Στη σελίδα 17.

## <span id="page-21-2"></span>Μετέπειτα απαιτούμενες ενέργειες

- 1 Επανατοποθετήστε την μπαταρία. Ανατρέξτε στην ενότητα «[Επανατοποθέτηση](#page-13-3) της [μπαταρίας](#page-13-3)» Στη σελίδα 14.
- 2 Επανατοποθετήστε το κάλυμμα της βάσης. Ανατρέξτε στην ενότητα «[Επανατοποθέτηση](#page-10-2) του καλύμματος της βάσης» Στη σελίδα 11.

# <span id="page-22-3"></span><span id="page-22-0"></span>Αφαίρεση του ανεμιστήρα

ΠΡΟΕΙΔΟΠΟΙΗΣΗ**:** Προτού εκτελέσετε οποιαδήποτε εργασία στο εσωτερικό του υπολογιστή σας**,** διαβάστε τις πληροφορίες που παραλάβατε μαζί του και αφορούν για θέματα ασφάλειας και ακολουθήστε τα βήματα που περιγράφει η ενότητα **«**Πριν από την εκτέλεση εργασιών στο εσωτερικό του [υπολογιστή](#page-6-3) σας**»** Στη [σελίδα](#page-6-3) **7.** Μετά την εκτέλεση εργασιών στο εσωτερικό του υπολογιστή σας**,** ακολουθήστε τις οδηγίες που αναφέρει η ενότητα **«**Μετά την [εκτέλεση](#page-8-1) εργασιών στο εσωτερικό του [υπολογιστή](#page-8-1) σας**»** Στη σελίδα **9.** Για περισσότερες άριστες πρακτικές σε θέματα ασφάλειας**,** ανατρέξτε στην αρχική σελίδα του ιστοτόπου για τη συμμόρφωση προς τις κανονιστικές διατάξεις στη διεύθυνση **dell.com/regulatory\_compliance.**

#### <span id="page-22-1"></span>Προαπαιτούμενες ενέργειες

- 1 Αφαιρέστε το κάλυμμα της βάσης. Ανατρέξτε στην ενότητα «Αφαίρεση του [καλύμματος](#page-9-2) της βάσης» Στη [σελίδα](#page-9-2) 10.
- 2 Αφαιρέστε την μπαταρία. Ανατρέξτε στην ενότητα «Αφαίρεση της [μπαταρίας](#page-11-2)» Στη [σελίδα](#page-11-2) 12.

- <span id="page-22-2"></span>1 Αφαιρέστε τις βίδες που συγκρατούν τον ανεμιστήρα στην πλακέτα συστήματος.
- 2 Αποσυνδέστε το καλώδιο του ανεμιστήρα από την πλακέτα συστήματος.

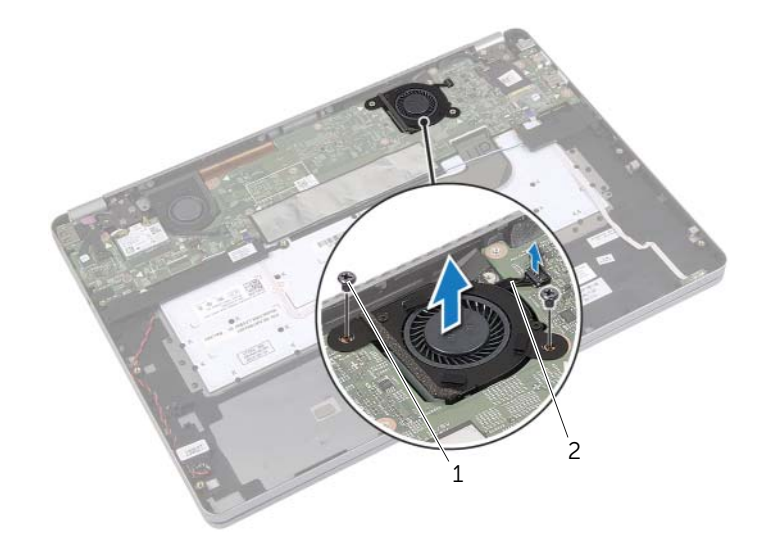

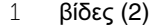

2 καλώδιο ανεμιστήρα

# <span id="page-23-3"></span><span id="page-23-0"></span>Επανατοποθέτηση του ανεμιστήρα

ΠΡΟΕΙΔΟΠΟΙΗΣΗ**:** Προτού εκτελέσετε οποιαδήποτε εργασία στο εσωτερικό του υπολογιστή σας**,** διαβάστε τις πληροφορίες που παραλάβατε μαζί του και αφορούν για θέματα ασφάλειας και ακολουθήστε τα βήματα που περιγράφει η ενότητα **«**Πριν από την εκτέλεση εργασιών στο εσωτερικό του [υπολογιστή](#page-6-3) σας**»** Στη [σελίδα](#page-6-3) **7.** Μετά την εκτέλεση εργασιών στο εσωτερικό του υπολογιστή σας**,** ακολουθήστε τις οδηγίες που αναφέρει η ενότητα **«**Μετά την [εκτέλεση](#page-8-1) εργασιών στο εσωτερικό του [υπολογιστή](#page-8-1) σας**»** Στη σελίδα **9.** Για περισσότερες άριστες πρακτικές σε θέματα ασφάλειας**,** ανατρέξτε στην αρχική σελίδα του ιστοτόπου για τη συμμόρφωση προς τις κανονιστικές διατάξεις στη διεύθυνση **dell.com/regulatory\_compliance.**

#### <span id="page-23-1"></span>Διαδικασία

- 1 Ευθυγραμμίστε τις βίδες στον ανεμιστήρα με τις οπές για τις βίδες στην πλακέτα συστήματος.
- 2 Επανατοποθετήστε τις βίδες που συγκρατούν τον ανεμιστήρα στην πλακέτα συστήματος.
- 3 Συνδέστε το καλώδιο του ανεμιστήρα στην πλακέτα συστήματος.

## <span id="page-23-2"></span>Μετέπειτα απαιτούμενες ενέργειες

- 1 Επανατοποθετήστε την μπαταρία. Ανατρέξτε στην ενότητα «[Επανατοποθέτηση](#page-13-3) της [μπαταρίας](#page-13-3)» Στη σελίδα 14.
- 2 Επανατοποθετήστε το κάλυμμα της βάσης. Ανατρέξτε στην ενότητα «[Επανατοποθέτηση](#page-10-2) του καλύμματος της βάσης» Στη σελίδα 11.

# <span id="page-24-0"></span>Αφαίρεση της θύρας του προσαρμογέα ισχύος

ΠΡΟΕΙΔΟΠΟΙΗΣΗ**:** Προτού εκτελέσετε οποιαδήποτε εργασία στο εσωτερικό του υπολογιστή σας**,** διαβάστε τις πληροφορίες που παραλάβατε μαζί του και αφορούν για θέματα ασφάλειας και ακολουθήστε τα βήματα που περιγράφει η ενότητα **«**Πριν από την εκτέλεση εργασιών στο εσωτερικό του [υπολογιστή](#page-6-3) σας**»** Στη [σελίδα](#page-6-3) **7.** Μετά την εκτέλεση εργασιών στο εσωτερικό του υπολογιστή σας**,** ακολουθήστε τις οδηγίες που αναφέρει η ενότητα **«**Μετά την [εκτέλεση](#page-8-1) εργασιών στο εσωτερικό του [υπολογιστή](#page-8-1) σας**»** Στη σελίδα **9.** Για περισσότερες άριστες πρακτικές σε θέματα ασφάλειας**,** ανατρέξτε στην αρχική σελίδα του ιστοτόπου για τη συμμόρφωση προς τις κανονιστικές διατάξεις στη διεύθυνση **dell.com/regulatory\_compliance.**

#### <span id="page-24-1"></span>Προαπαιτούμενες ενέργειες

- 1 Αφαιρέστε το κάλυμμα της βάσης. Ανατρέξτε στην ενότητα «Αφαίρεση του [καλύμματος](#page-9-2) της βάσης» Στη [σελίδα](#page-9-2) 10.
- 2 Αφαιρέστε την μπαταρία. Ανατρέξτε στην ενότητα «Αφαίρεση της [μπαταρίας](#page-11-2)» Στη [σελίδα](#page-11-2) 12.

- <span id="page-25-0"></span>Ξεκολλήστε την ταινία που συγκρατεί το καλώδιο της οθόνης στην πλακέτα συστήματος.
- Αποσυνδέστε το καλώδιο της οθόνης από την πλακέτα συστήματος.

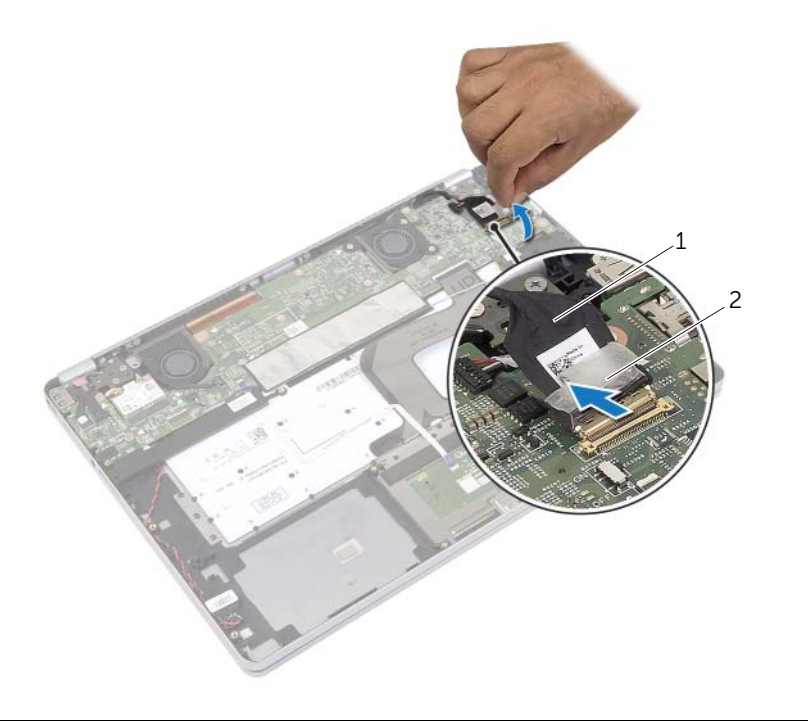

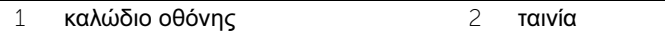

- Αποσυνδέστε το καλώδιο του προσαρμογέα ισχύος από την πλακέτα συστήματος.
- Αφαιρέστε τη βίδα που συγκρατεί την πλακέτα του προσαρμογέα ισχύος στη διάταξη του στηρίγματος παλάμης.
- Αφαιρέστε το καλώδιο από τους οδηγούς της διαδρομής του στη διάταξη του στηρίγματος παλάμης.
- Σηκώστε τη θύρα του προσαρμογέα ισχύος και αφαιρέστε την από τη διάταξη του στηρίγματος παλάμης.

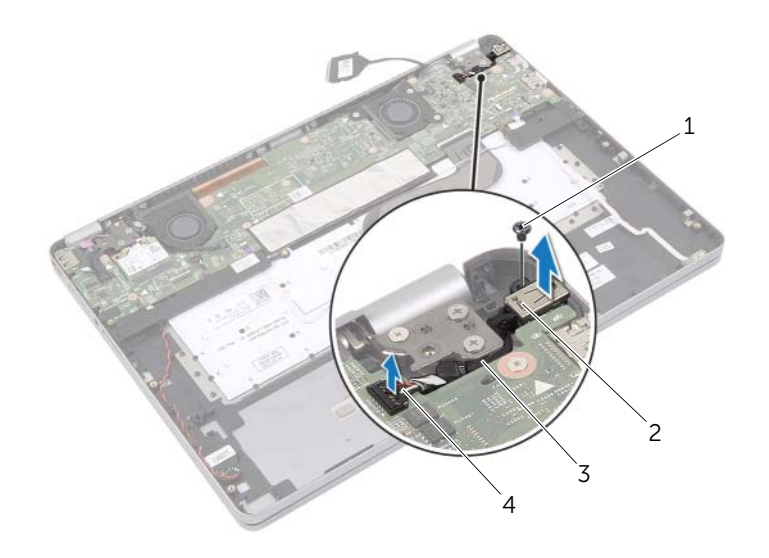

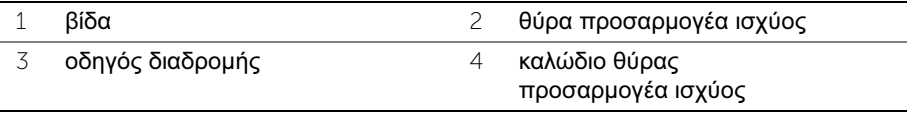

## <span id="page-27-0"></span>Επανατοποθέτηση της θύρας του προσαρμογέα ισχύος

ΠΡΟΕΙΔΟΠΟΙΗΣΗ**:** Προτού εκτελέσετε οποιαδήποτε εργασία στο εσωτερικό του υπολογιστή σας**,** διαβάστε τις πληροφορίες που παραλάβατε μαζί του και αφορούν για θέματα ασφάλειας και ακολουθήστε τα βήματα που περιγράφει η ενότητα **«**Πριν από την εκτέλεση εργασιών στο εσωτερικό του [υπολογιστή](#page-6-3) σας**»** Στη [σελίδα](#page-6-3) **7.** Μετά την εκτέλεση εργασιών στο εσωτερικό του υπολογιστή σας**,** ακολουθήστε τις οδηγίες που αναφέρει η ενότητα **«**Μετά την [εκτέλεση](#page-8-1) εργασιών στο εσωτερικό του [υπολογιστή](#page-8-1) σας**»** Στη σελίδα **9.** Για περισσότερες άριστες πρακτικές σε θέματα ασφάλειας**,** ανατρέξτε στην αρχική σελίδα του ιστοτόπου για τη συμμόρφωση προς τις κανονιστικές διατάξεις στη διεύθυνση **dell.com/regulatory\_compliance.**

## <span id="page-27-1"></span>Διαδικασία

- 1 Περάστε το καλώδιο της θύρας του προσαρμογέα ισχύος στη διαδρομή του μέσα από τους οδηγούς της διαδρομής του στη διάταξη του στηρίγματος παλάμης.
- 2 Συνδέστε το καλώδιο της θύρας του προσαρμογέα ισχύος στην πλακέτα συστήματος.
- 3 Ευθυγραμμίστε την οπή για τη βίδα στη θύρα του προσαρμογέα ισχύος με την οπή για τη βίδα στη διάταξη του στηρίγματος παλάμης.
- 4 Επανατοποθετήστε τη βίδα που συγκρατεί τη θύρα του προσαρμογέα ισχύος στη διάταξη του στηρίγματος παλάμης.
- 5 Συνδέστε το καλώδιο οθόνης στην κάρτα συστήματος.
- 6 Κολλήστε την ταινία στο καλώδιο της οθόνης.

#### <span id="page-27-2"></span>Μετέπειτα απαιτούμενες ενέργειες

- 1 Επανατοποθετήστε την μπαταρία. Ανατρέξτε στην ενότητα «[Επανατοποθέτηση](#page-13-3) της [μπαταρίας](#page-13-3)» Στη σελίδα 14.
- 2 Επανατοποθετήστε το κάλυμμα της βάσης. Ανατρέξτε στην ενότητα «[Επανατοποθέτηση](#page-10-2) του καλύμματος της βάσης» Στη σελίδα 11.

# <span id="page-28-4"></span><span id="page-28-0"></span>Αφαίρεση της πλακέτας συστήματος

ΠΡΟΕΙΔΟΠΟΙΗΣΗ**:** Προτού εκτελέσετε οποιαδήποτε εργασία στο εσωτερικό του υπολογιστή σας**,** διαβάστε τις πληροφορίες που παραλάβατε μαζί του και αφορούν για θέματα ασφάλειας και ακολουθήστε τα βήματα που περιγράφει η ενότητα **«**Πριν από την εκτέλεση εργασιών στο εσωτερικό του [υπολογιστή](#page-6-3) σας**»** Στη [σελίδα](#page-6-3) **7.** Μετά την εκτέλεση εργασιών στο εσωτερικό του υπολογιστή σας**,** ακολουθήστε τις οδηγίες που αναφέρει η ενότητα **«**Μετά την [εκτέλεση](#page-8-1) εργασιών στο εσωτερικό του [υπολογιστή](#page-8-1) σας**»** Στη σελίδα **9.** Για περισσότερες άριστες πρακτικές σε θέματα ασφάλειας**,** ανατρέξτε στην αρχική σελίδα του ιστοτόπου για τη συμμόρφωση προς τις κανονιστικές διατάξεις στη διεύθυνση **dell.com/regulatory\_compliance.**

#### <span id="page-28-1"></span>Προαπαιτούμενες ενέργειες

- 1 Αφαιρέστε το κάλυμμα της βάσης. Ανατρέξτε στην ενότητα «Αφαίρεση του [καλύμματος](#page-9-2) της βάσης» Στη [σελίδα](#page-9-2) 10.
- 2 Αφαιρέστε την μπαταρία. Ανατρέξτε στην ενότητα «Αφαίρεση της [μπαταρίας](#page-11-2)» Στη [σελίδα](#page-11-2) 12.
- 3 Αφαιρέστε την κάρτα ασύρματης επικοινωνίας. Ανατρέξτε στην ενότητα «[Αφαίρεση](#page-17-3) της κάρτας ασύρματης [επικοινωνίας](#page-17-3)» Στη σελίδα 18.
- 4 Αφαιρέστε τον ανεμιστήρα. Ανατρέξτε στην ενότητα «Αφαίρεση του [ανεμιστήρα](#page-22-3)» Στη [σελίδα](#page-22-3) 23.
- <span id="page-28-2"></span>5 Αφαιρέστε τα ηχεία. Ανατρέξτε στην ενότητα «[Αφαίρεση](#page-14-4) των ηχείων» Στη σελίδα 15.

- ΣΗΜΕΙΩΣΗ**:** Κατά την επανατοποθέτηση της πλακέτας συστήματος, καταργούνται όσες αλλαγές κάνατε στο BIOS χρησιμοποιώντας το πρόγραμμα System Setup (Ρύθμιση συστήματος). Καταχωρίστε την ετικέτα εξυπηρέτησης του υπολογιστή σας στο BIOS και κάντε ξανά τις επιθυμητές αλλαγές αφού επανατοποθετήσετε την πλακέτα συστήματος. Για περισσότερες πληροφορίες σχετικά με την καταχώριση της ετικέτας εξυπηρέτησης στο BIOS, ανατρέξτε στην ενότητα «[Επανατοποθέτηση](#page-31-2) της πλακέτας [συστήματος](#page-31-2)» Στη σελίδα 32.
- <span id="page-28-3"></span>ΣΗΜΕΙΩΣΗ**:** Προτού αποσυνδέσετε τα καλώδια από την πλακέτα συστήματος, σημειώστε τη θέση των συνδέσμων ώστε να μπορέσετε να τα επανασυνδέσετε σωστά μόλις επανατοποθετήσετε την πλακέτα συστήματος.
	- 1 Αποσυνδέστε το καλώδιο της κάμερας, το καλώδιο του πλαισίου αφής και το καλώδιο της μπαταρίας σε σχήμα νομίσματος από την πλακέτα συστήματος.
	- 2 Αποδεσμεύστε τα μάνταλα που συγκρατούν το καλώδιο της επιφάνειας αφής, το καλώδιο του πληκτρολογίου, το καλώδιο του οπίσθιου φωτισμού του πληκτρολογίου και το καλώδιο της λυχνίας για την κατάσταση της μπαταρίας και τη δραστηριότητα του σκληρού δίσκου από την πλακέτα συστήματος.
- Ξεκολλήστε την ταινία και αποσυνδέστε το καλώδιο της οθόνης από την πλακέτα συστήματος.
- Αποσυνδέστε το καλώδιο της θύρας του προσαρμογέα ισχύος.

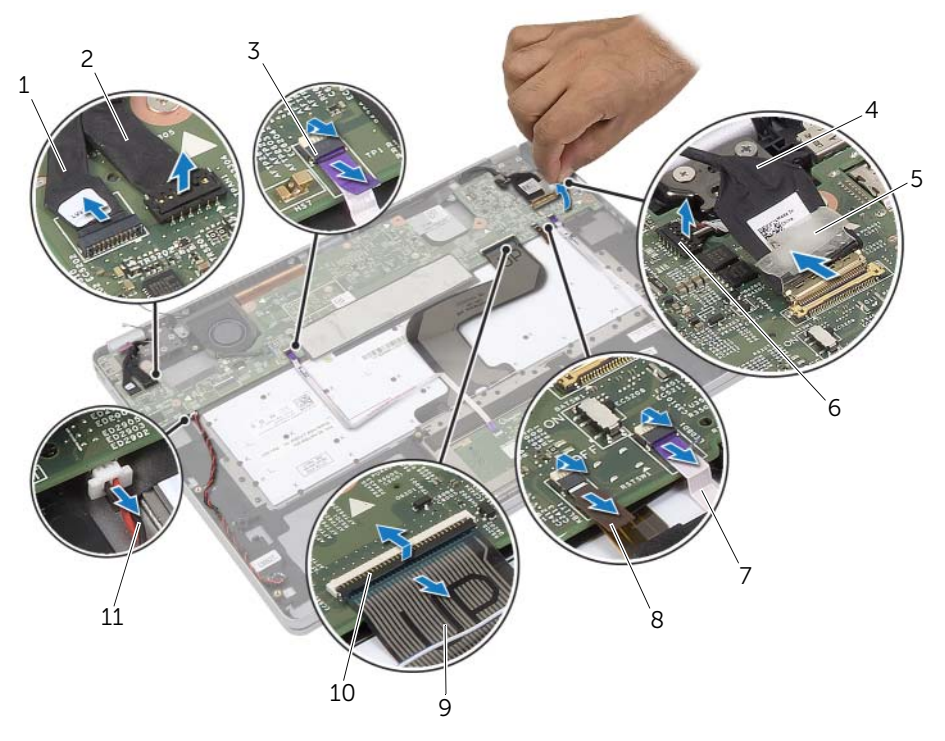

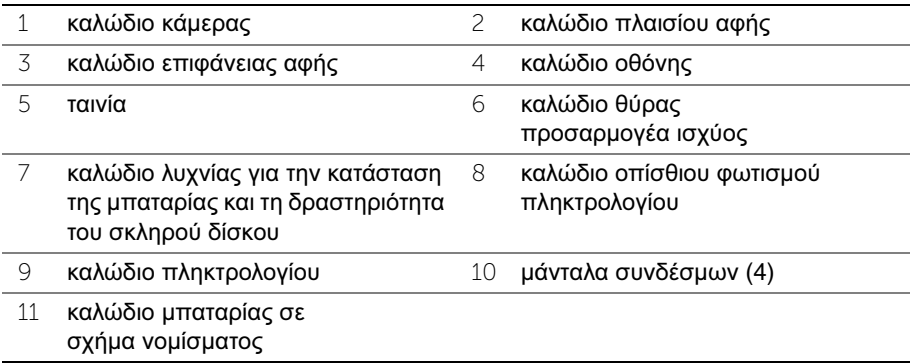

- 5 Αφαιρέστε τις βίδες που συγκρατούν την πλακέτα συστήματος στη διάταξη του στηρίγματος παλάμης.
- <span id="page-30-0"></span>6 Σηκώστε την πλακέτα συστήματος και αφαιρέστε την από τη διάταξη του στηρίγματος παλάμης.
- 7 Αφαιρέστε την κάρτα mSATA. Ανατρέξτε στην ενότητα «[Αφαίρεση](#page-33-2) της κάρτας mSATA» Στη [σελίδα](#page-33-2) 34.
- 8 Αφαιρέστε τη θερμική διάταξη ψύξης. Ανατρέξτε στην ενότητα «[Αφαίρεση](#page-36-2) της [θερμικής](#page-36-2) διάταξης ψύξης» Στη σελίδα 37.

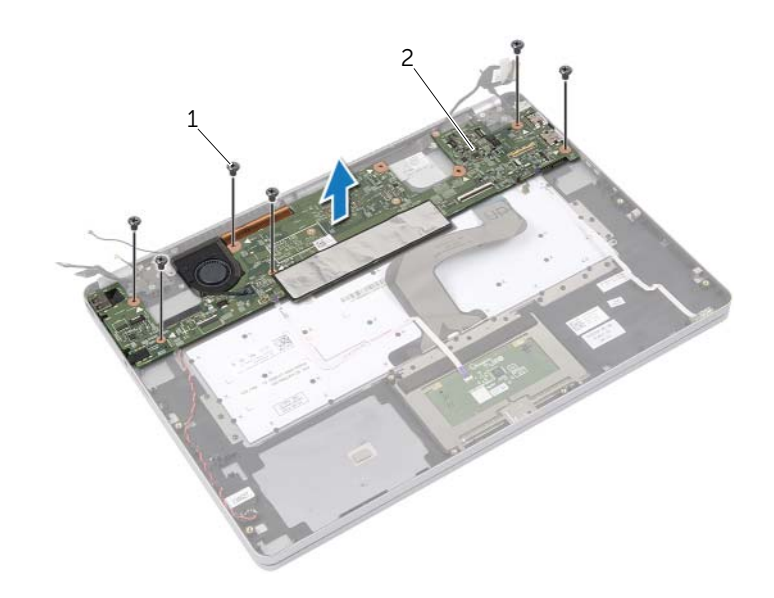

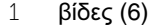

2 πλακέτα συστήματος

# <span id="page-31-2"></span><span id="page-31-0"></span>Επανατοποθέτηση της πλακέτας συστήματος

ΠΡΟΕΙΔΟΠΟΙΗΣΗ**:** Προτού εκτελέσετε οποιαδήποτε εργασία στο εσωτερικό του υπολογιστή σας**,** διαβάστε τις πληροφορίες που παραλάβατε μαζί του και αφορούν για θέματα ασφάλειας και ακολουθήστε τα βήματα που περιγράφει η ενότητα **«**Πριν από την εκτέλεση εργασιών στο εσωτερικό του [υπολογιστή](#page-6-3) σας**»** Στη [σελίδα](#page-6-3) **7.** Μετά την εκτέλεση εργασιών στο εσωτερικό του υπολογιστή σας**,** ακολουθήστε τις οδηγίες που αναφέρει η ενότητα **«**Μετά την [εκτέλεση](#page-8-1) εργασιών στο εσωτερικό του [υπολογιστή](#page-8-1) σας**»** Στη σελίδα **9.** Για περισσότερες άριστες πρακτικές σε θέματα ασφάλειας**,** ανατρέξτε στην αρχική σελίδα του ιστοτόπου για τη συμμόρφωση προς τις κανονιστικές διατάξεις στη διεύθυνση **dell.com/regulatory\_compliance.**

- <span id="page-31-4"></span><span id="page-31-3"></span><span id="page-31-1"></span>ΠΡΟΣΟΧΗ**:** Βεβαιωθείτε ότι δεν έχετε τοποθετήσει καλώδια κάτω από την πλακέτα συστήματος**.**
	- 1 Επανατοποθετήστε τη θερμική διάταξη ψύξης. Ανατρέξτε στην ενότητα «[Επανατοποθέτηση](#page-39-3) της θερμικής διάταξης ψύξης» Στη σελίδα 40.
	- 2 Επανατοποθετήστε την κάρτα mSATA. Ανατρέξτε στην ενότητα «[Επανατοποθέτηση](#page-35-3) της κάρτας [mSATA»](#page-35-3) Στη σελίδα 36.
	- 3 Περάστε συρτά τη θύρα των ακουστικών μέσα στην υποδοχή στη διάταξη του στηρίγματος παλάμης και ευθυγραμμίστε τις οπές για τις βίδες στην πλακέτα συστήματος με τις οπές για τις βίδες στη διάταξη του στηρίγματος παλάμης.
	- 4 Επανατοποθετήστε τις βίδες που συγκρατούν την πλακέτα συστήματος στη διάταξη του στηρίγματος παλάμης.
	- 5 Συνδέστε το καλώδιο της θύρας του προσαρμογέα ισχύος.
	- 6 Περάστε συρτά το καλώδιο της οθόνης μέσα στην πλακέτα συστήματος και πιέστε προς τα κάτω το μάνταλο του συνδέσμου για να στερεώσετε το καλώδιο.
	- 7 Κολλήστε την ταινία στο καλώδιο της οθόνης.
	- 8 Περάστε συρτά το καλώδιο της επιφάνειας αφής, το καλώδιο του πληκτρολογίου, το καλώδιο του οπίσθιου φωτισμού του πληκτρολογίου και το καλώδιο της λυχνίας για την κατάσταση της μπαταρίας και τη δραστηριότητα του σκληρού δίσκου μέσα στην πλακέτα συστήματος και πιέστε προς τα κάτω τα μάνταλα των συνδέσμων για να στερεώσετε τα καλώδια.
	- 9 Συνδέστε το καλώδιο της κάμερας, το καλώδιο του πλαισίου αφής και το καλώδιο της μπαταρίας σε σχήμα νομίσματος στην πλακέτα συστήματος.

## <span id="page-32-0"></span>Μετέπειτα απαιτούμενες ενέργειες

- 1 Επανατοποθετήστε τα ηχεία. Ανατρέξτε στην ενότητα «[Επανατοποθέτηση](#page-16-5) των [ηχείων](#page-16-5)» Στη σελίδα 17.
- 2 Επανατοποθετήστε τον ανεμιστήρα. Ανατρέξτε στην ενότητα «[Επανατοποθέτηση](#page-23-3) του [ανεμιστήρα](#page-23-3)» Στη σελίδα 24.
- 3 Επανατοποθετήστε την κάρτα ασύρματης επικοινωνίας. Ανατρέξτε στην ενότητα «[Επανατοποθέτηση](#page-18-3) της κάρτας ασύρματης επικοινωνίας» Στη σελίδα 19.
- 4 Επανατοποθετήστε την μπαταρία. Ανατρέξτε στην ενότητα «[Επανατοποθέτηση](#page-13-3) της [μπαταρίας](#page-13-3)» Στη σελίδα 14.
- 5 Επανατοποθετήστε το κάλυμμα της βάσης. Ανατρέξτε στην ενότητα «[Επανατοποθέτηση](#page-10-2) του καλύμματος της βάσης» Στη σελίδα 11.

# <span id="page-32-1"></span>Καταχώριση της ετικέτας εξυπηρέτησης στο **BIOS**

- 1 Θέστε τον υπολογιστή σε λειτουργία.
- 2 Όταν παρουσιαστεί το λογότυπο της Dell, πιέστε το <F2> για είσοδο στο πρόγραμμα System Setup (Ρύθμιση συστήματος).
- 3 Πλοηγηθείτε στην καρτέλα **Main** (Κύρια) και πληκτρολογήστε την ετικέτα εξυπηρέτησης στο πεδίο **Service Tag** (Ετικέτα εξυπηρέτησης).

# <span id="page-33-2"></span><span id="page-33-0"></span>Αφαίρεση της κάρτας **mSATA**

ΠΡΟΕΙΔΟΠΟΙΗΣΗ**:** Προτού εκτελέσετε οποιαδήποτε εργασία στο εσωτερικό του υπολογιστή σας**,** διαβάστε τις πληροφορίες που παραλάβατε μαζί του και αφορούν για θέματα ασφάλειας και ακολουθήστε τα βήματα που περιγράφει η ενότητα **«**Πριν από την εκτέλεση εργασιών στο εσωτερικό του [υπολογιστή](#page-6-3) σας**»** Στη [σελίδα](#page-6-3) **7.** Μετά την εκτέλεση εργασιών στο εσωτερικό του υπολογιστή σας**,** ακολουθήστε τις οδηγίες που αναφέρει η ενότητα **«**Μετά την [εκτέλεση](#page-8-1) εργασιών στο εσωτερικό του [υπολογιστή](#page-8-1) σας**»** Στη σελίδα **9.** Για περισσότερες άριστες πρακτικές σε θέματα ασφάλειας**,** ανατρέξτε στην αρχική σελίδα του ιστοτόπου για τη συμμόρφωση προς τις κανονιστικές διατάξεις στη διεύθυνση **dell.com/regulatory\_compliance.**

#### <span id="page-33-1"></span>Προαπαιτούμενες ενέργειες

- 1 Αφαιρέστε το κάλυμμα της βάσης. Ανατρέξτε στην ενότητα «Αφαίρεση του [καλύμματος](#page-9-2) της βάσης» Στη [σελίδα](#page-9-2) 10.
- 2 Αφαιρέστε την μπαταρία. Ανατρέξτε στην ενότητα «Αφαίρεση της [μπαταρίας](#page-11-2)» Στη [σελίδα](#page-11-2) 12.
- 3 Αφαιρέστε την κάρτα ασύρματης επικοινωνίας. Ανατρέξτε στην ενότητα«[Αφαίρεση](#page-17-3) της κάρτας ασύρματης [επικοινωνίας](#page-17-3)» Στη σελίδα 18.
- 4 Αφαιρέστε τον ανεμιστήρα. Ανατρέξτε στην ενότητα «Αφαίρεση του [ανεμιστήρα](#page-22-3)» Στη [σελίδα](#page-22-3) 23.
- 5 Αφαιρέστε τα ηχεία. Ανατρέξτε στην ενότητα «[Αφαίρεση](#page-14-4) των ηχείων» Στη σελίδα 15.

- <span id="page-34-0"></span> Ακολουθήστε τις διαδικασίες για το [âÞìá](#page-28-3) 1 ως το [âÞìá](#page-30-0) 6 από την ενότητα «[Αφαίρεση](#page-28-4) της πλακέτας [συστήματος](#page-28-4)» Στη σελίδα 29.
- Γυρίστε την πλακέτα συστήματος.
- Αφαιρέστε τη βίδα για να αποδεσμεύσετε την κάρτα mSATA.
- Αφαιρέστε την κάρτα mSATA από την πλακέτα συστήματος.

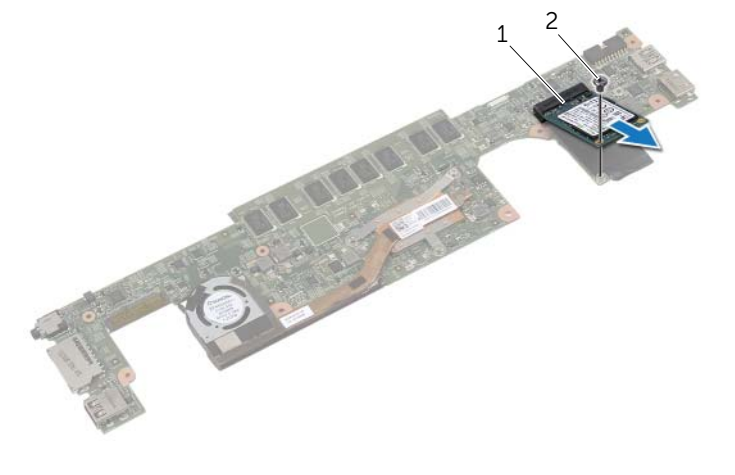

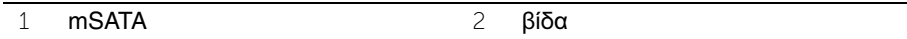

# <span id="page-35-3"></span><span id="page-35-0"></span>Επανατοποθέτηση της κάρτας **mSATA**

ΠΡΟΕΙΔΟΠΟΙΗΣΗ**:** Προτού εκτελέσετε οποιαδήποτε εργασία στο εσωτερικό του υπολογιστή σας**,** διαβάστε τις πληροφορίες που παραλάβατε μαζί του και αφορούν για θέματα ασφάλειας και ακολουθήστε τα βήματα που περιγράφει η ενότητα **«**Πριν από την εκτέλεση εργασιών στο εσωτερικό του [υπολογιστή](#page-6-3) σας**»** Στη [σελίδα](#page-6-3) **7.** Μετά την εκτέλεση εργασιών στο εσωτερικό του υπολογιστή σας**,** ακολουθήστε τις οδηγίες που αναφέρει η ενότητα **«**Μετά την [εκτέλεση](#page-8-1) εργασιών στο εσωτερικό του [υπολογιστή](#page-8-1) σας**»** Στη σελίδα **9.** Για περισσότερες άριστες πρακτικές σε θέματα ασφάλειας**,** ανατρέξτε στην αρχική σελίδα του ιστοτόπου για τη συμμόρφωση προς τις κανονιστικές διατάξεις στη διεύθυνση **dell.com/regulatory\_compliance.**

#### <span id="page-35-1"></span>Διαδικασία

- 1 Ευθυγραμμίστε την εγκοπή στην κάρτα mSATA με τη γλωττίδα στον σύνδεσμο της κάρτας mSATA.
- 2 Περάστε την κάρτα mSATA μέσα στον σύνδεσμό της με κλίση 45 μοιρών.
- 3 Πιέστε προς τα κάτω το άλλο άκρο της κάρτας mSATA.
- 4 Ευθυγραμμίστε την οπή για τη βίδα στην κάρτα mSATA με την οπή για τη βίδα στην πλακέτα συστήματος.
- 5 Επανατοποθετήστε τη βίδα που συγκρατεί την κάρτα mSATA στην πλακέτα συστήματος.
- 6 Γυρίστε την πλακέτα συστήματος.
- 7 Ακολουθήστε τις διαδικασίες για το [âÞìá](#page-31-3) 3 ως το [âÞìá](#page-31-4) 9 από την ενότητα «[Επανατοποθέτηση](#page-31-2) της πλακέτας συστήματος» Στη σελίδα 32.

## <span id="page-35-2"></span>Μετέπειτα απαιτούμενες ενέργειες

- 1 Επανατοποθετήστε τα ηχεία. Ανατρέξτε στην ενότητα «[Επανατοποθέτηση](#page-16-5) των [ηχείων](#page-16-5)» Στη σελίδα 17.
- 2 Επανατοποθετήστε τον ανεμιστήρα. Ανατρέξτε στην ενότητα «[Επανατοποθέτηση](#page-23-3) του [ανεμιστήρα](#page-23-3)» Στη σελίδα 24.
- 3 Επανατοποθετήστε την κάρτα ασύρματης επικοινωνίας. Ανατρέξτε στην ενότητα «[Επανατοποθέτηση](#page-18-3) της κάρτας ασύρματης επικοινωνίας» Στη σελίδα 19.
- 4 Επανατοποθετήστε την μπαταρία. Ανατρέξτε στην ενότητα «[Επανατοποθέτηση](#page-13-3) της [μπαταρίας](#page-13-3)» Στη σελίδα 14.
- 5 Επανατοποθετήστε το κάλυμμα της βάσης. Ανατρέξτε στην ενότητα «[Επανατοποθέτηση](#page-10-2) του καλύμματος της βάσης» Στη σελίδα 11.

# <span id="page-36-2"></span><span id="page-36-0"></span>Αφαίρεση της θερμικής διάταξης ψύξης

ΠΡΟΕΙΔΟΠΟΙΗΣΗ**:** Προτού εκτελέσετε οποιαδήποτε εργασία στο εσωτερικό του υπολογιστή σας**,** διαβάστε τις πληροφορίες που παραλάβατε μαζί του και αφορούν για θέματα ασφάλειας και ακολουθήστε τα βήματα που περιγράφει η ενότητα **«**Πριν από την εκτέλεση εργασιών στο εσωτερικό του [υπολογιστή](#page-6-3) σας**»** Στη [σελίδα](#page-6-3) **7.** Μετά την εκτέλεση εργασιών στο εσωτερικό του υπολογιστή σας**,** ακολουθήστε τις οδηγίες που αναφέρει η ενότητα **«**Μετά την [εκτέλεση](#page-8-1) εργασιών στο εσωτερικό του [υπολογιστή](#page-8-1) σας**»** Στη σελίδα **9.** Για περισσότερες άριστες πρακτικές σε θέματα ασφάλειας**,** ανατρέξτε στην αρχική σελίδα του ιστοτόπου για τη συμμόρφωση προς τις κανονιστικές διατάξεις στη διεύθυνση **dell.com/regulatory\_compliance.**

## <span id="page-36-1"></span>Προαπαιτούμενες ενέργειες

- 1 Αφαιρέστε το κάλυμμα της βάσης. Ανατρέξτε στην ενότητα «Αφαίρεση του [καλύμματος](#page-9-2) της βάσης» Στη [σελίδα](#page-9-2) 10.
- 2 Αφαιρέστε την μπαταρία. Ανατρέξτε στην ενότητα «Αφαίρεση της [μπαταρίας](#page-11-2)» Στη [σελίδα](#page-11-2) 12.
- 3 Αφαιρέστε την κάρτα ασύρματης επικοινωνίας. Ανατρέξτε στην ενότητα «Αφαίρεση της κάρτας ασύρματης [επικοινωνίας](#page-17-3)» Στη σελίδα 18.
- 4 Αφαιρέστε τον ανεμιστήρα. Ανατρέξτε στην ενότητα «Αφαίρεση του [ανεμιστήρα](#page-22-3)» Στη [σελίδα](#page-22-3) 23.
- 5 Αφαιρέστε τα ηχεία. Ανατρέξτε στην ενότητα «[Αφαίρεση](#page-14-4) των ηχείων» Στη σελίδα 15.

## <span id="page-37-0"></span>Διαδικασία

- ΣΗΜΕΙΩΣΗ**:** Ο αριθμός των βιδών και το σχήμα της θερμικής διάταξης ψύξης ποικίλλουν για συστήματα που αποστέλλονται με ενσωματωμένη κάρτα γραφικών.
	- 1 Ακολουθήστε τις διαδικασίες για το [âÞìá](#page-28-3) 1 ως το [âÞìá](#page-30-0) 6 από την ενότητα «Αφαίρεση της πλακέτας [συστήματος](#page-28-4)» Στη σελίδα 29.
	- 2 Αποσυνδέστε το καλώδιο του ανεμιστήρα από την πλακέτα συστήματος.

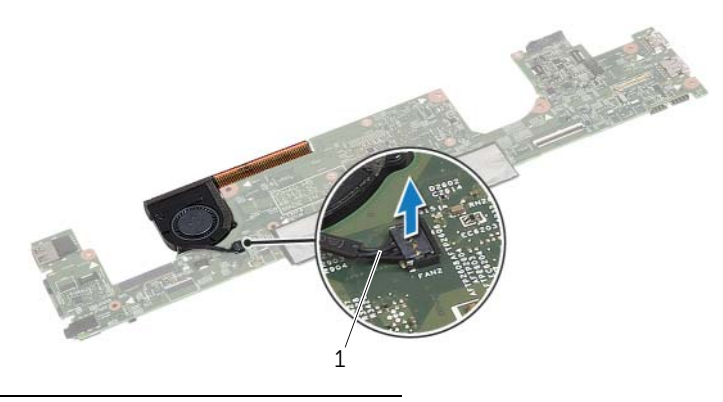

1 καλώδιο ανεμιστήρα

- Γυρίστε την πλακέτα συστήματος.
- Με τη σειρά (όπως υποδεικνύεται στη θερμική διάταξη ψύξης) χαλαρώστε τη μία μετά την άλλη τις μη αποσπώμενες βίδες που συγκρατούν τη θερμική διάταξη ψύξης στην πλακέτα συστήματος.
- Σηκώστε τη θερμική διάταξη ψύξης και αφαιρέστε την από την πλακέτα συστήματος.

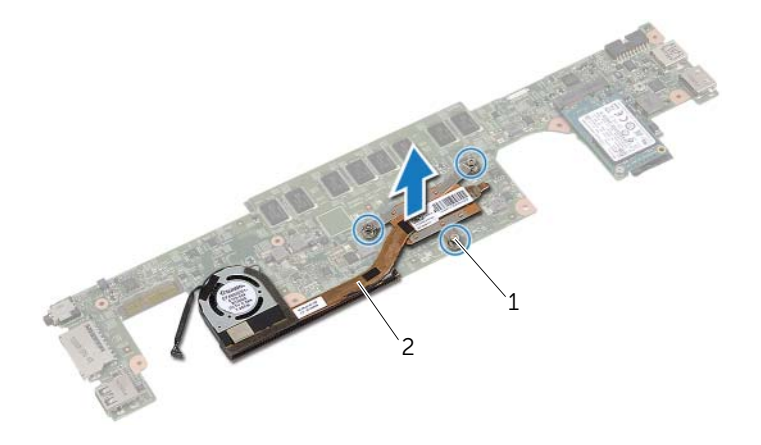

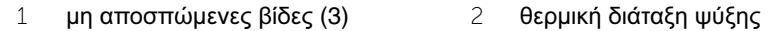

# <span id="page-39-3"></span><span id="page-39-0"></span>Επανατοποθέτηση της θερμικής διάταξης ψύξης

ΠΡΟΕΙΔΟΠΟΙΗΣΗ**:** Προτού εκτελέσετε οποιαδήποτε εργασία στο εσωτερικό του υπολογιστή σας**,** διαβάστε τις πληροφορίες που παραλάβατε μαζί του και αφορούν για θέματα ασφάλειας και ακολουθήστε τα βήματα που περιγράφει η ενότητα **«**Πριν από την εκτέλεση εργασιών στο εσωτερικό του [υπολογιστή](#page-6-3) σας**»** Στη [σελίδα](#page-6-3) **7.** Μετά την εκτέλεση εργασιών στο εσωτερικό του υπολογιστή σας**,** ακολουθήστε τις οδηγίες που αναφέρει η ενότητα **«**Μετά την [εκτέλεση](#page-8-1) εργασιών στο εσωτερικό του [υπολογιστή](#page-8-1) σας**»** Στη σελίδα **9.** Για περισσότερες άριστες πρακτικές σε θέματα ασφάλειας**,** ανατρέξτε στην αρχική σελίδα του ιστοτόπου για τη συμμόρφωση προς τις κανονιστικές διατάξεις στη διεύθυνση **dell.com/regulatory\_compliance.**

## <span id="page-39-1"></span>Διαδικασία

- 1 Ευθυγραμμίστε τις βίδες στη θερμική διάταξη ψύξης με τις οπές για τις βίδες στην πλακέτα συστήματος.
- 2 Με τη σειρά (όπως υποδεικνύεται στη θερμική διάταξη ψύξης) σφίξτε τη μία μετά την άλλη τις μη αποσπώμενες βίδες που συγκρατούν τη θερμική διάταξη ψύξης στην πλακέτα συστήματος.
- 3 Συνδέστε το καλώδιο του ανεμιστήρα στην πλακέτα συστήματος.
- 4 Γυρίστε την πλακέτα συστήματος.
- 5 Ακολουθήστε τις διαδικασίες για το [âÞìá](#page-31-3) 3 ως το [âÞìá](#page-31-4) 9 από την ενότητα «[Επανατοποθέτηση](#page-31-2) της πλακέτας συστήματος» Στη σελίδα 32.

## <span id="page-39-2"></span>Μετέπειτα απαιτούμενες ενέργειες

- 1 Επανατοποθετήστε τα ηχεία. Ανατρέξτε στην ενότητα «[Επανατοποθέτηση](#page-16-5) των [ηχείων](#page-16-5)» Στη σελίδα 17.
- 2 Επανατοποθετήστε τον ανεμιστήρα. Ανατρέξτε στην ενότητα «[Επανατοποθέτηση](#page-23-3) του [ανεμιστήρα](#page-23-3)» Στη σελίδα 24.
- 3 Επανατοποθετήστε την κάρτα ασύρματης επικοινωνίας. Ανατρέξτε στην ενότητα «[Επανατοποθέτηση](#page-18-3) της κάρτας ασύρματης επικοινωνίας» Στη σελίδα 19.
- 4 Επανατοποθετήστε την μπαταρία. Ανατρέξτε στην ενότητα «[Επανατοποθέτηση](#page-13-3) της [μπαταρίας](#page-13-3)» Στη σελίδα 14.
- 5 Επανατοποθετήστε το κάλυμμα της βάσης. Ανατρέξτε στην ενότητα «[Επανατοποθέτηση](#page-10-2) του καλύμματος της βάσης» Στη σελίδα 11.

# <span id="page-40-2"></span><span id="page-40-0"></span>Αφαίρεση του πληκτρολογίου

ΠΡΟΕΙΔΟΠΟΙΗΣΗ**:** Προτού εκτελέσετε οποιαδήποτε εργασία στο εσωτερικό του υπολογιστή σας**,** διαβάστε τις πληροφορίες που παραλάβατε μαζί του και αφορούν για θέματα ασφάλειας και ακολουθήστε τα βήματα που περιγράφει η ενότητα **«**Πριν από την εκτέλεση εργασιών στο εσωτερικό του [υπολογιστή](#page-6-3) σας**»** Στη [σελίδα](#page-6-3) **7.** Μετά την εκτέλεση εργασιών στο εσωτερικό του υπολογιστή σας**,** ακολουθήστε τις οδηγίες που αναφέρει η ενότητα **«**Μετά την [εκτέλεση](#page-8-1) εργασιών στο εσωτερικό του [υπολογιστή](#page-8-1) σας**»** Στη σελίδα **9.** Για περισσότερες άριστες πρακτικές σε θέματα ασφάλειας**,** ανατρέξτε στην αρχική σελίδα του ιστοτόπου για τη συμμόρφωση προς τις κανονιστικές διατάξεις στη διεύθυνση **dell.com/regulatory\_compliance.**

#### <span id="page-40-1"></span>Προαπαιτούμενες ενέργειες

- 1 Αφαιρέστε το κάλυμμα της βάσης. Ανατρέξτε στην ενότητα «Αφαίρεση του [καλύμματος](#page-9-2) της βάσης» Στη [σελίδα](#page-9-2) 10.
- 2 Αφαιρέστε την μπαταρία. Ανατρέξτε στην ενότητα «Αφαίρεση της [μπαταρίας](#page-11-2)» Στη [σελίδα](#page-11-2) 12.
- 3 Αφαιρέστε την κάρτα ασύρματης επικοινωνίας. Ανατρέξτε στην ενότητα «Αφαίρεση της κάρτας ασύρματης [επικοινωνίας](#page-17-3)» Στη σελίδα 18.
- 4 Αφαιρέστε τον ανεμιστήρα. Ανατρέξτε στην ενότητα «Αφαίρεση του [ανεμιστήρα](#page-22-3)» Στη [σελίδα](#page-22-3) 23.
- 5 Αφαιρέστε τα ηχεία. Ανατρέξτε στην ενότητα «[Αφαίρεση](#page-14-4) των ηχείων» Στη σελίδα 15.
- 6 Αφαιρέστε την πλακέτα συστήματος. Ανατρέξτε στην ενότητα «[Αφαίρεση](#page-28-4) της πλακέτας [συστήματος](#page-28-4)» Στη σελίδα 29.

## <span id="page-41-0"></span>Διαδικασία

1 Αποσπάστε τη μεμβράνη κάλυμμα Mylar από τη διάταξη του στηρίγματος παλάμης για να φανούν οι βίδες του πληκτρολογίου.

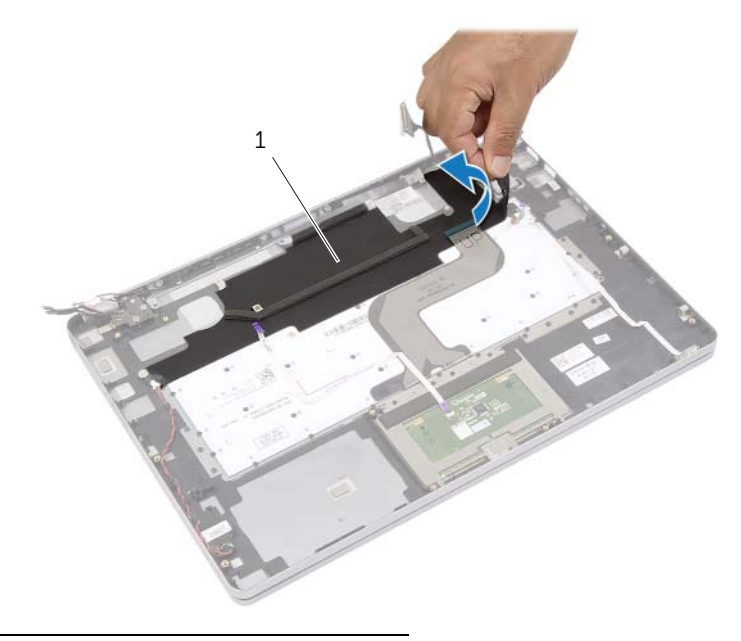

1 μεμβράνη Mylar

Αποσπάστε όλα τα καλώδια που είναι πιασμένα στο πληκτρολόγιο.

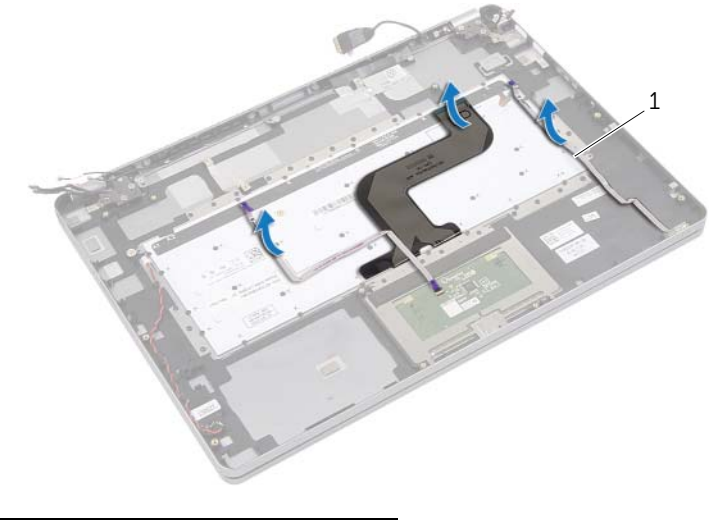

- καλώδια (3)
- Αφαιρέστε τις βίδες που συγκρατούν το πληκτρολόγιο στη διάταξη του στηρίγματος παλάμης.

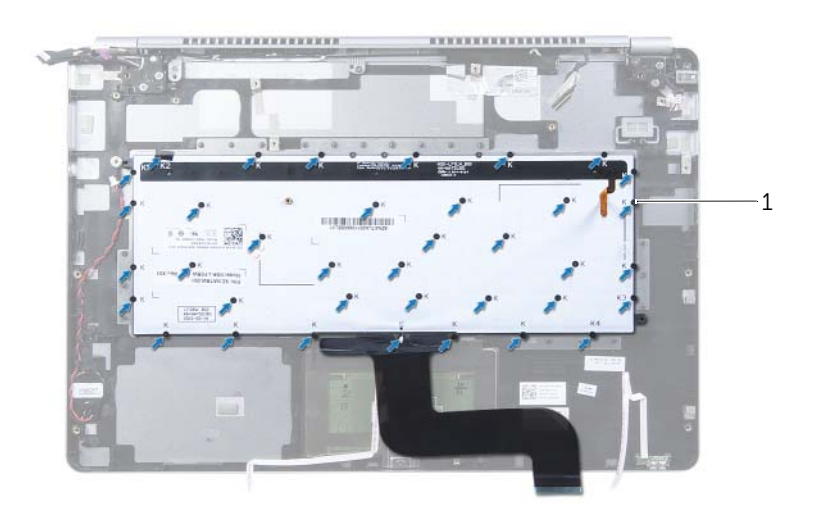

- βίδες (37)
- Σηκώστε και αφαιρέστε το πληκτρολόγιο από τη διάταξη του στηρίγματος παλάμης.

# <span id="page-43-3"></span><span id="page-43-0"></span>Επανατοποθέτηση του πληκτρολογίου

ΠΡΟΕΙΔΟΠΟΙΗΣΗ**:** Προτού εκτελέσετε οποιαδήποτε εργασία στο εσωτερικό του υπολογιστή σας**,** διαβάστε τις πληροφορίες που παραλάβατε μαζί του και αφορούν για θέματα ασφάλειας και ακολουθήστε τα βήματα που περιγράφει η ενότητα **«**Πριν από την εκτέλεση εργασιών στο εσωτερικό του [υπολογιστή](#page-6-3) σας**»** Στη [σελίδα](#page-6-3) **7.** Μετά την εκτέλεση εργασιών στο εσωτερικό του υπολογιστή σας**,** ακολουθήστε τις οδηγίες που αναφέρει η ενότητα **«**Μετά την [εκτέλεση](#page-8-1) εργασιών στο εσωτερικό του [υπολογιστή](#page-8-1) σας**»** Στη σελίδα **9.** Για περισσότερες άριστες πρακτικές σε θέματα ασφάλειας**,** ανατρέξτε στην αρχική σελίδα του ιστοτόπου για τη συμμόρφωση προς τις κανονιστικές διατάξεις στη διεύθυνση **dell.com/regulatory\_compliance.**

#### <span id="page-43-1"></span>Διαδικασία

- 1 Ευθυγραμμίστε τις οπές για τις βίδες στο πληκτρολόγιο με τις οπές για τις βίδες στη διάταξη του στηρίγματος παλάμης.
- 2 Επανατοποθετήστε τις βίδες που συγκρατούν το πληκτρολόγιο στη διάταξη του στηρίγματος παλάμης.
- 3 Κολλήστε όλα τα καλώδιο πάνω στο πληκτρολόγιο.
- 4 Κολλήστε τη μεμβράνη Mylar στο πληκτρολόγιο και στη διάταξη του στηρίγματος παλάμης.

#### <span id="page-43-2"></span>Μετέπειτα απαιτούμενες ενέργειες

- 1 Επανατοποθετήστε την πλακέτα συστήματος. Ανατρέξτε στην ενότητα «[Επανατοποθέτηση](#page-31-2) της πλακέτας συστήματος» Στη σελίδα 32.
- 2 Επανατοποθετήστε τα ηχεία. Ανατρέξτε στην ενότητα «[Επανατοποθέτηση](#page-16-5) των [ηχείων](#page-16-5)» Στη σελίδα 17.
- 3 Επανατοποθετήστε τον ανεμιστήρα. Ανατρέξτε στην ενότητα «[Επανατοποθέτηση](#page-23-3) του [ανεμιστήρα](#page-23-3)» Στη σελίδα 24.
- 4 Επανατοποθετήστε την κάρτα ασύρματης επικοινωνίας. Ανατρέξτε στην ενότητα «[Επανατοποθέτηση](#page-18-3) της κάρτας ασύρματης επικοινωνίας» Στη σελίδα 19.
- 5 Επανατοποθετήστε την μπαταρία. Ανατρέξτε στην ενότητα «[Επανατοποθέτηση](#page-13-3) της [μπαταρίας](#page-13-3)» Στη σελίδα 14.
- 6 Επανατοποθετήστε το κάλυμμα της βάσης. Ανατρέξτε στην ενότητα «[Επανατοποθέτηση](#page-10-2) του καλύμματος της βάσης» Στη σελίδα 11.

# <span id="page-44-0"></span>Αφαίρεση της διάταξης της οθόνης

ΠΡΟΕΙΔΟΠΟΙΗΣΗ**:** Προτού εκτελέσετε οποιαδήποτε εργασία στο εσωτερικό του υπολογιστή σας**,** διαβάστε τις πληροφορίες που παραλάβατε μαζί του και αφορούν για θέματα ασφάλειας και ακολουθήστε τα βήματα που περιγράφει η ενότητα **«**Πριν από την εκτέλεση εργασιών στο εσωτερικό του [υπολογιστή](#page-6-3) σας**»** Στη [σελίδα](#page-6-3) **7.** Μετά την εκτέλεση εργασιών στο εσωτερικό του υπολογιστή σας**,** ακολουθήστε τις οδηγίες που αναφέρει η ενότητα **«**Μετά την [εκτέλεση](#page-8-1) εργασιών στο εσωτερικό του [υπολογιστή](#page-8-1) σας**»** Στη σελίδα **9.** Για περισσότερες άριστες πρακτικές σε θέματα ασφάλειας**,** ανατρέξτε στην αρχική σελίδα του ιστοτόπου για τη συμμόρφωση προς τις κανονιστικές διατάξεις στη διεύθυνση **dell.com/regulatory\_compliance.**

#### <span id="page-44-1"></span>Προαπαιτούμενες ενέργειες

- 1 Αφαιρέστε το κάλυμμα της βάσης. Ανατρέξτε στην ενότητα «Αφαίρεση του [καλύμματος](#page-9-2) της βάσης» Στη [σελίδα](#page-9-2) 10.
- 2 Αφαιρέστε την μπαταρία. Ανατρέξτε στην ενότητα «Αφαίρεση της [μπαταρίας](#page-11-2)» Στη [σελίδα](#page-11-2) 12.

- <span id="page-45-0"></span> Ξεκολλήστε την ταινία και αποσυνδέστε το καλώδιο της οθόνης από την πλακέτα συστήματος.
- Αποσυνδέστε το καλώδιο του πλαισίου αφής και το καλώδιο της κάμερας από την πλακέτα συστήματος.

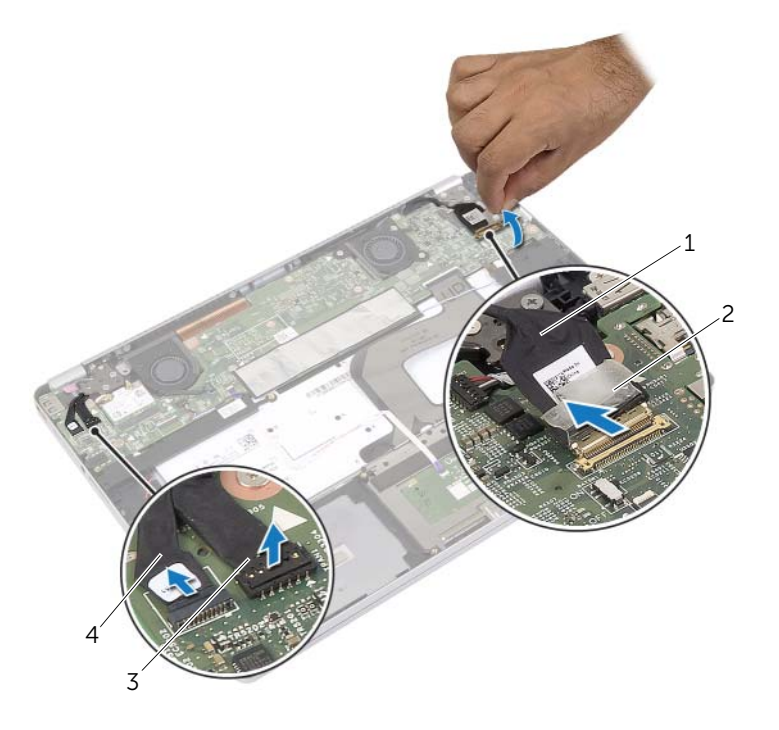

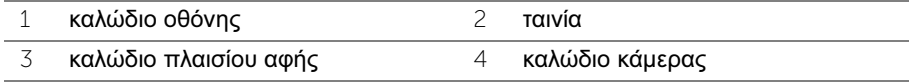

3 Ανοίξτε τη διάταξη του στηρίγματος παλάμης σε γωνία 180 μοιρών.

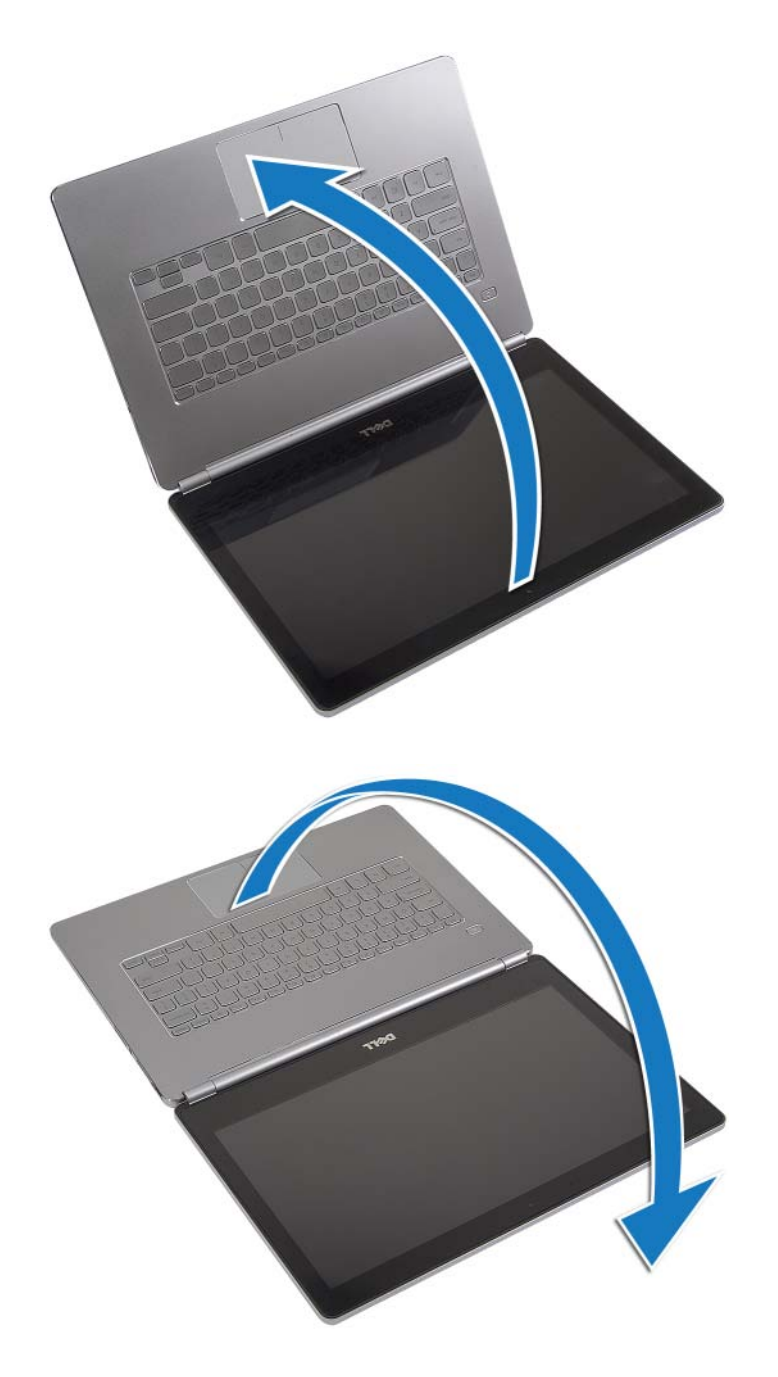

ΠΡΟΣΟΧΗ**:** Για να μη γρατζουνιστεί η οθόνη του υπολογιστή**,** διασφαλίστε ότι η επιφάνεια όπου θα εκτελέσετε τις εργασίες είναι επίπεδη και καθαρή**.**

4 Γυρίστε ανάποδα τον υπολογιστή.

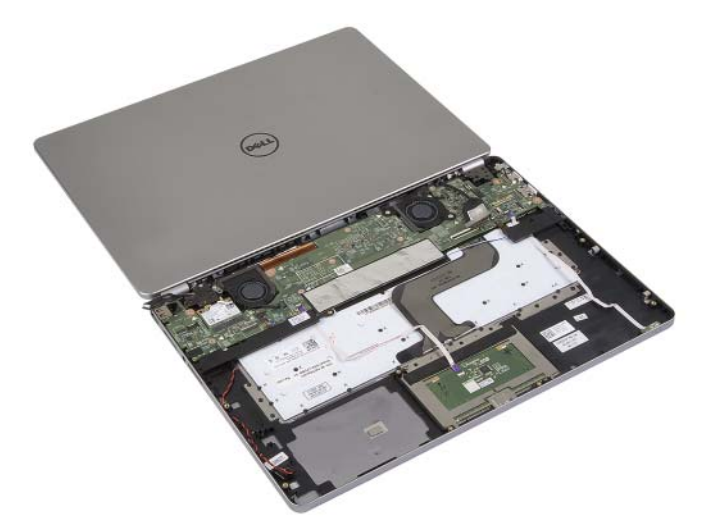

- 5 Αφαιρέστε τις βίδες που συγκρατούν τον δεξιό και τον αριστερό μεντεσέ της οθόνης στη διάταξη του στηρίγματος παλάμης.
- 6 Αποδεσμεύστε τους μεντεσέδες της οθόνης από τη διάταξη του στηρίγματος παλάμης.

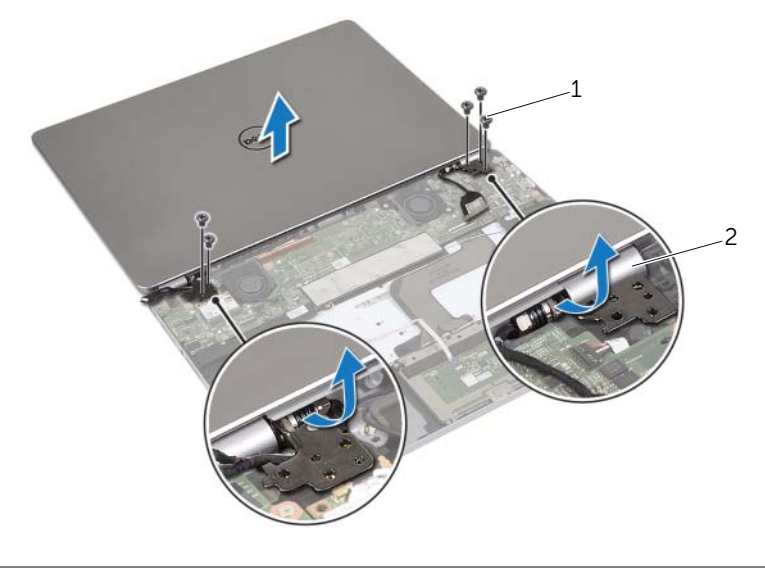

1 βίδες (5) 2 μεντεσέδες οθόνης (2)

7 Αφαιρέστε τη διάταξη της οθόνης από τη διάταξη του στηρίγματος παλάμης.

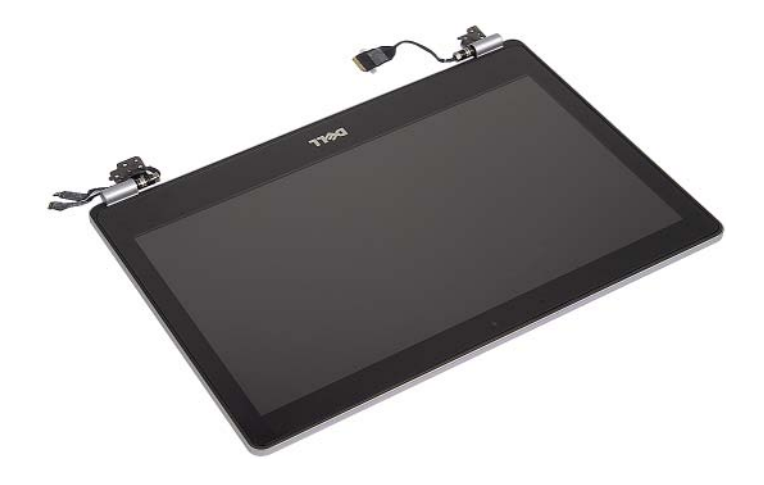

# <span id="page-49-0"></span>Επανατοποθέτηση της διάταξης της οθόνης

ΠΡΟΕΙΔΟΠΟΙΗΣΗ**:** Προτού εκτελέσετε οποιαδήποτε εργασία στο εσωτερικό του υπολογιστή σας**,** διαβάστε τις πληροφορίες που παραλάβατε μαζί του και αφορούν για θέματα ασφάλειας και ακολουθήστε τα βήματα που περιγράφει η ενότητα **«**Πριν από την εκτέλεση εργασιών στο εσωτερικό του [υπολογιστή](#page-6-3) σας**»** Στη [σελίδα](#page-6-3) **7.** Μετά την εκτέλεση εργασιών στο εσωτερικό του υπολογιστή σας**,** ακολουθήστε τις οδηγίες που αναφέρει η ενότητα **«**Μετά την [εκτέλεση](#page-8-1) εργασιών στο εσωτερικό του [υπολογιστή](#page-8-1) σας**»** Στη σελίδα **9.** Για περισσότερες άριστες πρακτικές σε θέματα ασφάλειας**,** ανατρέξτε στην αρχική σελίδα του ιστοτόπου για τη συμμόρφωση προς τις κανονιστικές διατάξεις στη διεύθυνση **dell.com/regulatory\_compliance.**

#### <span id="page-49-1"></span>Διαδικασία

1 Τοποθετήστε τη διάταξη της οθόνης επάνω στη διάταξη του στηρίγματος παλάμης.

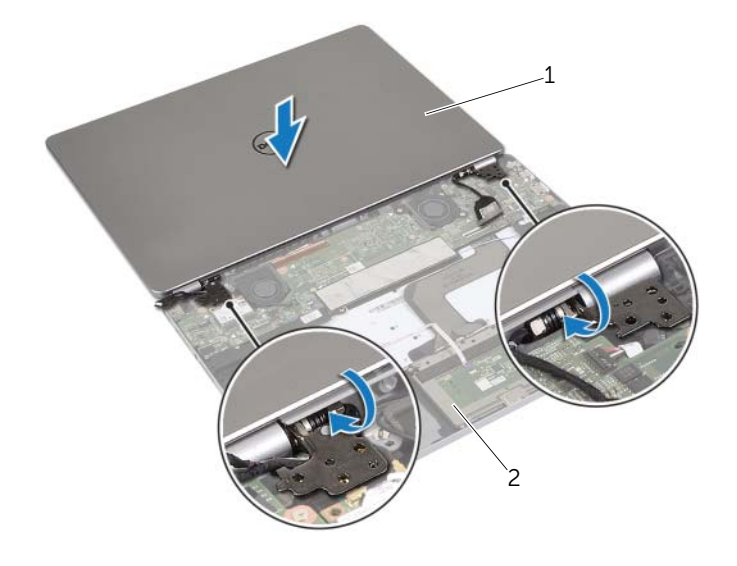

1 διάταξη οθόνης 2 διάταξη στηρίγματος παλάμης

- 2 Ευθυγραμμίστε τις οπές για τις βίδες στους μεντεσέδες της οθόνης με τις οπές για τις βίδες στη διάταξη του στηρίγματος παλάμης.
- 3 Επανατοποθετήστε τις βίδες που συγκρατούν τους μεντεσέδες της οθόνης στη διάταξη του στηρίγματος παλάμης.
- 4 Περάστε το καλώδιο της κεραίας και το καλώδιο του πλαισίου αφής στη διαδρομή τους μέσα από τους οδηγούς της διαδρομής τους πάνω στη διάταξη του στηρίγματος παλάμης.
- 5 Συνδέστε το καλώδιο της κεραίας και το καλώδιο του πλαισίου αφής στην πλακέτα συστήματος.
- 6 Συνδέστε το καλώδιο της οθόνης στην πλακέτα συστήματος.
- 7 Κολλήστε την ταινία για να στερεώσετε το καλώδιο της οθόνης.

#### <span id="page-50-0"></span>Μετέπειτα απαιτούμενες ενέργειες

- 1 Επανατοποθετήστε την μπαταρία. Ανατρέξτε στην ενότητα «[Επανατοποθέτηση](#page-13-3) της [μπαταρίας](#page-13-3)» Στη σελίδα 14.
- 2 Επανατοποθετήστε το κάλυμμα της βάσης. Ανατρέξτε στην ενότητα «[Επανατοποθέτηση](#page-10-2) του καλύμματος της βάσης» Στη σελίδα 11.

# <span id="page-51-0"></span>Αφαίρεση του στηρίγματος παλάμης

ΠΡΟΕΙΔΟΠΟΙΗΣΗ**:** Προτού εκτελέσετε οποιαδήποτε εργασία στο εσωτερικό του υπολογιστή σας**,** διαβάστε τις πληροφορίες που παραλάβατε μαζί του και αφορούν για θέματα ασφάλειας και ακολουθήστε τα βήματα που περιγράφει η ενότητα **«**Πριν από την εκτέλεση εργασιών στο εσωτερικό του [υπολογιστή](#page-6-3) σας**»** Στη [σελίδα](#page-6-3) **7.** Μετά την εκτέλεση εργασιών στο εσωτερικό του υπολογιστή σας**,** ακολουθήστε τις οδηγίες που αναφέρει η ενότητα **«**Μετά την [εκτέλεση](#page-8-1) εργασιών στο εσωτερικό του [υπολογιστή](#page-8-1) σας**»** Στη σελίδα **9.** Για περισσότερες άριστες πρακτικές σε θέματα ασφάλειας**,** ανατρέξτε στην αρχική σελίδα του ιστοτόπου για τη συμμόρφωση προς τις κανονιστικές διατάξεις στη διεύθυνση **dell.com/regulatory\_compliance.**

#### <span id="page-51-1"></span>Προαπαιτούμενες ενέργειες

- 1 Αφαιρέστε το κάλυμμα της βάσης. Ανατρέξτε στην ενότητα «Αφαίρεση του [καλύμματος](#page-9-2) της βάσης» Στη [σελίδα](#page-9-2) 10.
- 2 Αφαιρέστε την μπαταρία. Ανατρέξτε στην ενότητα «Αφαίρεση της [μπαταρίας](#page-11-2)» Στη [σελίδα](#page-11-2) 12.
- 3 Αφαιρέστε την κάρτα ασύρματης επικοινωνίας. Ανατρέξτε στην ενότητα«[Αφαίρεση](#page-17-3) της κάρτας ασύρματης [επικοινωνίας](#page-17-3)» Στη σελίδα 18.
- 4 Αφαιρέστε τον ανεμιστήρα. Ανατρέξτε στην ενότητα «Αφαίρεση του [ανεμιστήρα](#page-22-3)» Στη [σελίδα](#page-22-3) 23.
- 5 Αφαιρέστε τα ηχεία. Ανατρέξτε στην ενότητα «[Αφαίρεση](#page-14-4) των ηχείων» Στη σελίδα 15.
- 6 Αφαιρέστε την πλακέτα συστήματος. Ανατρέξτε στην ενότητα «[Αφαίρεση](#page-28-4) της πλακέτας [συστήματος](#page-28-4)» Στη σελίδα 29.
- 7 Αφαιρέστε το πληκτρολόγιο. Ανατρέξτε στην ενότητα «Αφαίρεση του [πληκτρολογίου](#page-40-2)» Στη [σελίδα](#page-40-2) 41.

## <span id="page-52-0"></span>Διαδικασία

1 Ανοίξτε τη διάταξη του στηρίγματος παλάμης σε γωνία 180 μοιρών.

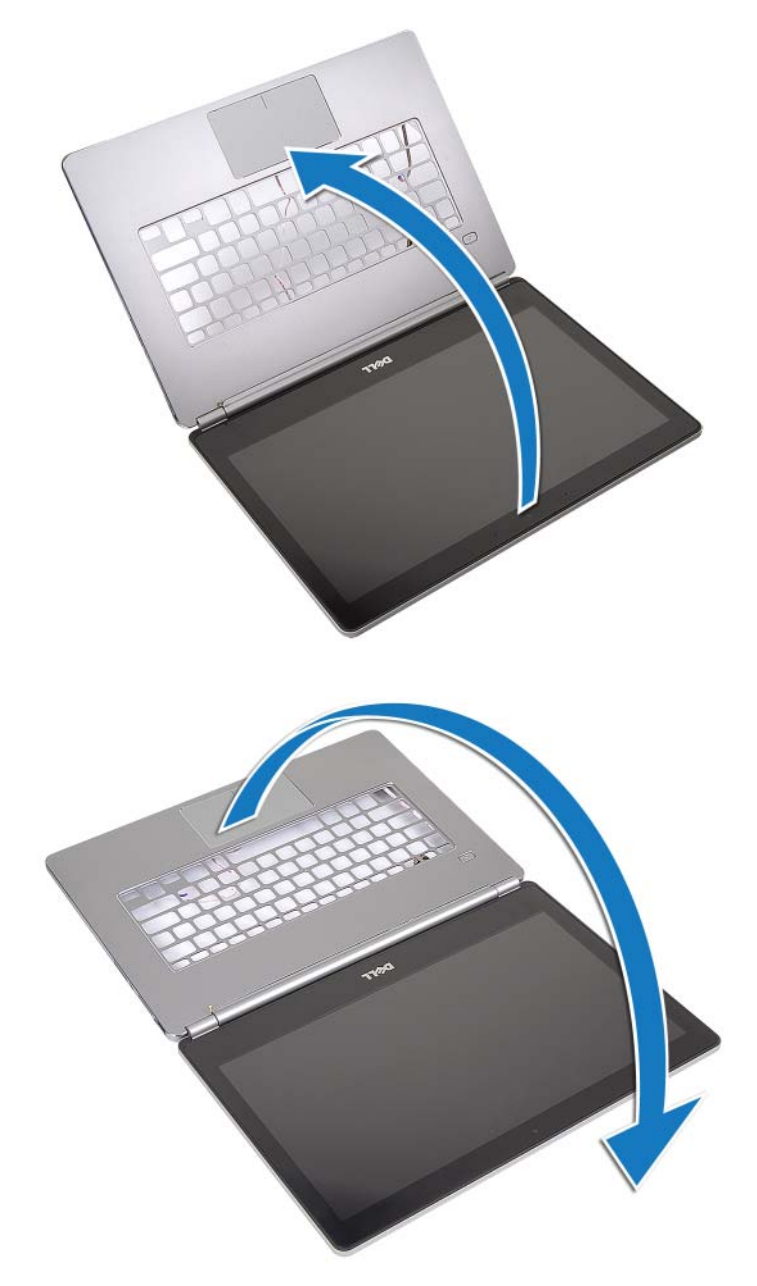

ΠΡΟΣΟΧΗ**:** Για να μη γρατζουνιστεί η οθόνη του υπολογιστή**,** διασφαλίστε ότι η επιφάνεια όπου θα εκτελέσετε τις εργασίες είναι επίπεδη και καθαρή**.**

2 Γυρίστε ανάποδα τον υπολογιστή.

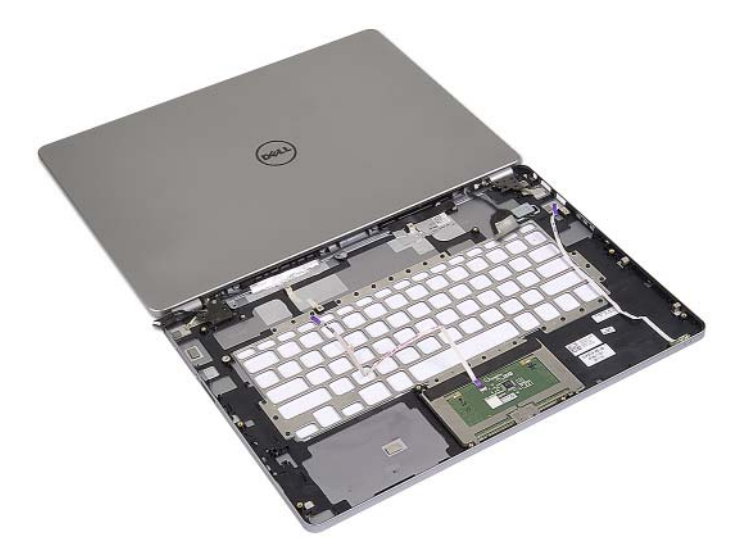

- Αφαιρέστε τις βίδες που συγκρατούν τον δεξιό και τον αριστερό μεντεσέ της οθόνης στη διάταξη του στηρίγματος παλάμης.
- Αποδεσμεύστε τους μεντεσέδες της οθόνης από τη διάταξη του στηρίγματος παλάμης.

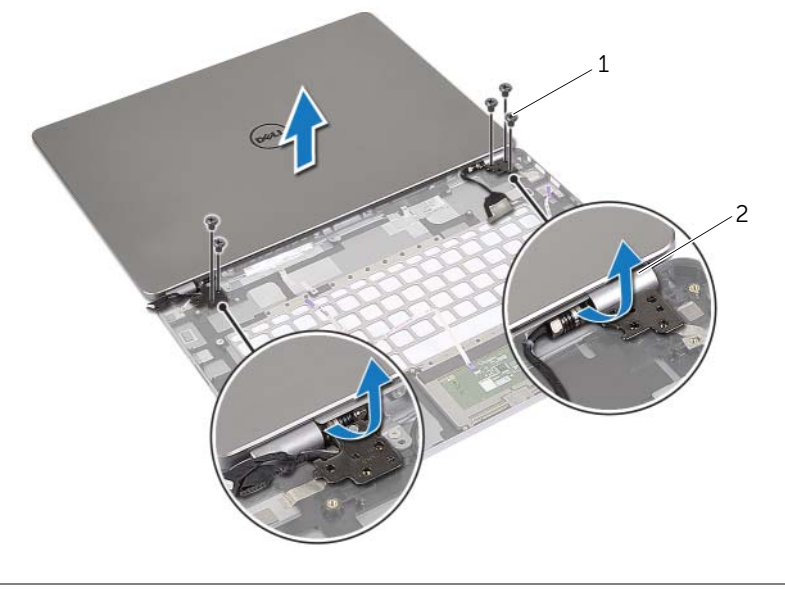

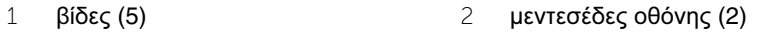

Αφαιρέστε τη διάταξη του στηρίγματος παλάμης από τη διάταξη της οθόνης.

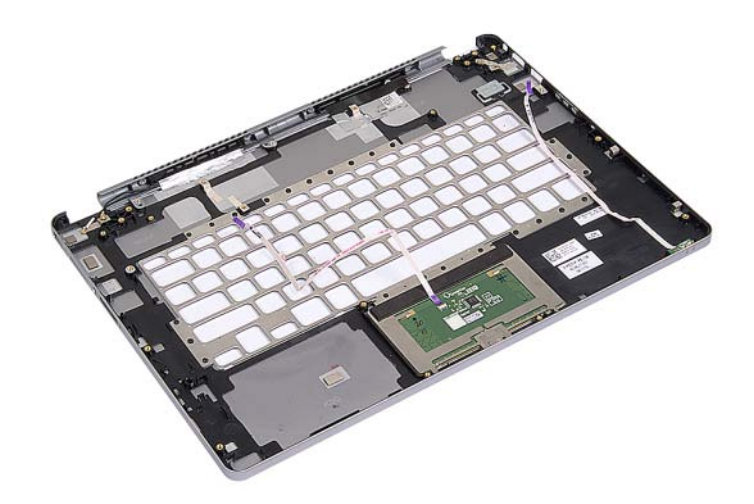

# <span id="page-55-0"></span>Επανατοποθέτηση του στηρίγματος παλάμης

ΠΡΟΕΙΔΟΠΟΙΗΣΗ**:** Προτού εκτελέσετε οποιαδήποτε εργασία στο εσωτερικό του υπολογιστή σας**,** διαβάστε τις πληροφορίες που παραλάβατε μαζί του και αφορούν για θέματα ασφάλειας και ακολουθήστε τα βήματα που περιγράφει η ενότητα **«**Πριν από την εκτέλεση εργασιών στο εσωτερικό του [υπολογιστή](#page-6-3) σας**»** Στη [σελίδα](#page-6-3) **7.** Μετά την εκτέλεση εργασιών στο εσωτερικό του υπολογιστή σας**,** ακολουθήστε τις οδηγίες που αναφέρει η ενότητα **«**Μετά την [εκτέλεση](#page-8-1) εργασιών στο εσωτερικό του [υπολογιστή](#page-8-1) σας**»** Στη σελίδα **9.** Για περισσότερες άριστες πρακτικές σε θέματα ασφάλειας**,** ανατρέξτε στην αρχική σελίδα του ιστοτόπου για τη συμμόρφωση προς τις κανονιστικές διατάξεις στη διεύθυνση **dell.com/regulatory\_compliance.**

#### <span id="page-55-1"></span>Διαδικασία

1 Τοποθετήστε τη διάταξη της οθόνης επάνω στη διάταξη του στηρίγματος παλάμης.

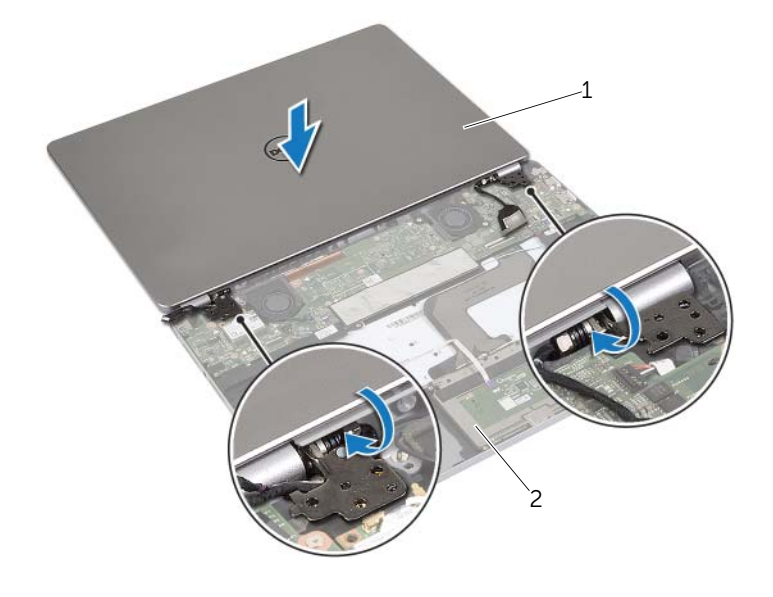

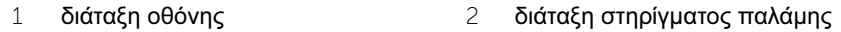

- 2 Ευθυγραμμίστε τις οπές για τις βίδες στη διάταξη του στηρίγματος παλάμης με τις οπές για τις βίδες στους μεντεσέδες της οθόνης.
- 3 Επανατοποθετήστε τις βίδες που συγκρατούν τους μεντεσέδες της οθόνης στη διάταξη του στηρίγματος παλάμης.

## <span id="page-56-0"></span>Μετέπειτα απαιτούμενες ενέργειες

- 1 Επανατοποθετήστε το πληκτρολόγιο. Ανατρέξτε στην ενότητα «[Επανατοποθέτηση](#page-43-3) του [πληκτρολογίου](#page-43-3)» Στη σελίδα 44.
- 2 Επανατοποθετήστε την πλακέτα συστήματος. Ανατρέξτε στην ενότητα «[Επανατοποθέτηση](#page-31-2) της πλακέτας συστήματος» Στη σελίδα 32.
- 3 Επανατοποθετήστε τα ηχεία. Ανατρέξτε στην ενότητα «[Επανατοποθέτηση](#page-16-5) των [ηχείων](#page-16-5)» Στη σελίδα 17.
- 4 Επανατοποθετήστε τον ανεμιστήρα. Ανατρέξτε στην ενότητα «[Επανατοποθέτηση](#page-23-3) του [ανεμιστήρα](#page-23-3)» Στη σελίδα 24.
- 5 Επανατοποθετήστε την κάρτα ασύρματης επικοινωνίας. Ανατρέξτε στην ενότητα «[Επανατοποθέτηση](#page-18-3) της κάρτας ασύρματης επικοινωνίας» Στη σελίδα 19.
- 6 Επανατοποθετήστε την μπαταρία. Ανατρέξτε στην ενότητα «[Επανατοποθέτηση](#page-13-3) της [μπαταρίας](#page-13-3)» Στη σελίδα 14.
- 7 Επανατοποθετήστε το κάλυμμα της βάσης. Ανατρέξτε στην ενότητα «[Επανατοποθέτηση](#page-10-2) του καλύμματος της βάσης» Στη σελίδα 11.

# <span id="page-57-0"></span>Αναβάθμιση του **BIOS**

Όταν υπάρχει διαθέσιμη ενημερωμένη έκδοση ή όταν αντικαταστήσετε την πλακέτα συστήματος, μπορεί να χρειαστεί να αναβαθμίσετε το BIOS. Για την αναβάθμιση του BIOS:

- 1 Θέστε τον υπολογιστή σε λειτουργία.
- 2 Μεταβείτε στον ιστότοπο **dell.com/support**.
- 3 Αν έχετε την ετικέτα εξυπηρέτησης του υπολογιστή σας, πληκτρολογήστε την και κάντε κλικ στην επιλογή **Submit** (Υποβολή).

Αν δεν την έχετε, κάντε κλικ στην επιλογή **Detect Service Tag** (Ανίχνευση ετικέτας εξυπηρέτησης) για να ενεργοποιηθεί η δυνατότητα αυτόματης ανίχνευσης της ετικέτας εξυπηρέτησής σας.

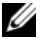

ΣΗΜΕΙΩΣΗ**:** Αν δεν μπορεί να γίνει αυτόματη ανίχνευση της ετικέτας εξυπηρέτησης, επιλέξτε το προϊόν σας κάτω από τις κατηγορίες προϊόντων.

- 4 Κάντε κλικ **Drivers and Downloads** (Οδηγοί και λήψεις).
- 5 Στην αναπτυσσόμενη επιλογή **Operating System** (Λειτουργικό σύστημα), επιλέξτε το λειτουργικό σύστημα που είναι εγκατεστημένο στον υπολογιστή σας.
- 6 Κάντε κλικ στην επιλογή **BIOS**.
- 7 Κάντε κλικ στην επιλογή **Download File** (Λήψη αρχείου) για λήψη της πιο πρόσφατα ενημερωμένης έκδοσης του BIOS για τον υπολογιστή σας.
- 8 Στην επόμενη σελίδα, επιλέξτε **Single-file download** (Λήψη ενός μόνο αρχείου) και κάντε κλικ στην επιλογή **Continue** (Συνέχεια).
- 9 Αποθηκεύστε το αρχείο και, μόλις ολοκληρωθεί η λήψη, πλοηγηθείτε στον φάκελο όπου αποθηκεύσατε το αρχείο της ενημερωμένης έκδοσης του BIOS.
- 10 Κάντε διπλό κλικ στο εικονίδιο του αρχείου της ενημερωμένης έκδοσης του BIOS και ακολουθήστε τις οδηγίες που παρουσιάζονται στην οθόνη.